# **Sony Ericsson**

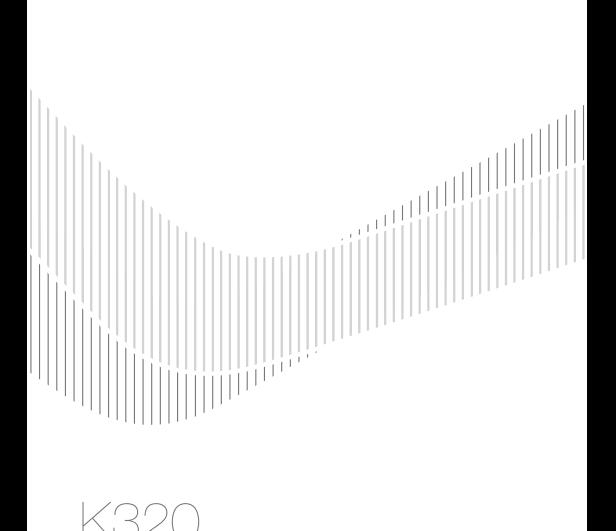

# Содержание

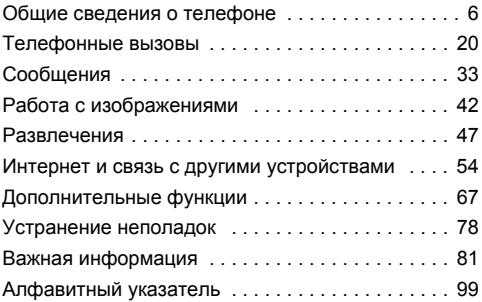

#### **Sony Ericsson**

GSM 900/1800/1900

Данное руководство опубликовано компанией Sony Ericsson Mobile Communications AB или местным филиалом компании без каких-либо обязательств. Компания Sony Ericsson Mobile Communications AB или местный филиал компании оставляет за собой право без дополнительного уведомления вносить в данное руководство изменения, связанные с совершенствованием оборудования и программного обеспечения, а также при обнаружении неточностей и опечаток. Все эти изменения будут внесены в новую редакцию руководства.

С сохранением всех прав.

#### **©Sony Ericsson Mobile Communications AB, 2006**

Номер публикации: RU/LZT 108 8953 R1A

Внимание! Некоторые из услуг, рассматриваемых в данном руководстве, предоставляются не всеми сетями. *Это также относится и к международному номеру вызова службы экстренной помощи системы GSM (112).*

Дополнительную информацию об использовании конкретных услуг можно получить у поставщика услуг или оператора сотовой сети.

Перед началом работы с мобильным телефоном прочитайте указания, приведенные в разделах *Рекомендации по эффективной и безопасной эксплуатации* и *Ограниченная гарантия*.

Все иллюстрации приведены в качестве примера и могут несколько отличаться от реального телефона.

Данный мобильный телефон позволяет загружать, хранить и пересылать дополнительное содержимое, например, мелодии сигнала вызова. Использование такого содержимого может быть ограничено или запрещено в силу законных прав третьих сторон, включая (но не ограничиваясь этим) ограничения, налагаемые действующим законодательством по защите авторских прав. Ответственность за использование дополнительного содержимого, загружаемого в телефон, а также пересылаемого из телефона, целиком возлагается на владельца телефона (но не на компанию Sony Ericsson). Перед использованием какого-либо дополнительного содержимого необходимо убедиться в наличии надлежащих лицензий либо иных разрешений. Компания Sony Ericsson не гарантирует точности, целостности или качества никакого дополнительного содержимого и другого содержимого сторонних изготовителей. Компания Sony Ericsson ни при каких обстоятельствах не несет никакой ответственности за неправильное использование дополнительного содержимого и другого содержимого сторонних изготовителей.

QuickShare™. PlayNow™, PhotoDJ™, MusicDJ™ и Style-Up™ являются торговыми марками или зарегистрированными торговыми марками корпорации Sony Ericsson Mobile Communications AB.

Bluetooth™ является торговой маркой или зарегистрированной торговой маркой корпорации Bluetooth SIG.

Microsoft® Windows® и Microsoft® Windows® Explorer являются зарегистрированными торговыми марками или торговыми марками корпорации Microsoft в США и других странах. Метод ввода текста Т9™ является торговой маркой или зарегистрированной торговой маркой компании Tegic Communications. Метод ввода текста Т9™ защищен следующими патентами: патенты США №№ 5818437, 5953541, 5187480, 5945928 и 6011554; патент Канады № 1331057; патент Великобритании № 2238414B; стандартный патент Гонконга № НК0940329; патент республики Сингапур № 51383; патент Евросоюза № 0 842 463 (96927260.8) DE/DK, FI, FR, IT, NL, PT, ES, SE, GB; на прочие патенты поданы заявки в различных странах мира.

Java и все торговые марки и логотипы, содержащие слово Java, являются торговыми марками или зарегистрированными торговыми марками корпорации Sun Microsystems в США и других странах. Лицензионное соглашение конечного пользователя на продукт Sun™ Java™ JME™.

- 1 Ограничения. Программное обеспечение является конфиденциальной и охраняемой законом об авторском праве информацией корпорации Sun, поэтому право собственности на все копии программного обеспечения принадлежит корпорации Sun и/или держателям ее лицензий. Пользователь не имеет права модифицировать, декомпилировать, дизассемблировать, расшифровывать, извлекать содержимое или иным образом вскрывать программный код Программного обеспечения. Запрещается сдавать в аренду, передавать другим лицам и выдавать сублицензии на Программное обеспечение как целиком, так и частично.
- 2 Ограничение экспорта. Программное обеспечение, включая технические данные, подпадает под действие экспортного законодательства США, включая Закон комиссии по экспорту США и связанные с ним нормативные документы, а также под действие импортно-экспортных законодательных актов в других странах. Пользователь обязуется строго соблюдать все такие законодательные акты и подтверждает, что он несет ответственность за получение лицензий на экспорт, реэкспорт и импорт Программного обеспечения. Запрещается загрузка или иные способы экспорта и реэкспорта (i) в Кубу, Ирак, Иран, Северную Корею, Ливию, Судан, Сирию, всем гражданам и резидентам этих стран (список стран может периодически пересматриваться), а также в любые страны, в отношении которых имеются ограничения на экспорт из США; (ii) всем субъектам, включенным в Черные списки Министерства финансов США и Министерства торговли США.

3 Ограниченные права. Использование, копирование и раскрытие правительственными организациями США подпадает под ограничения, изложенные в статьях ìПрава в области технической информации и программного обеспеченияî в документах DFARS 252.227-7013(c) (1) и FAR 52.227-19(c) (2) (в зависимости от того, что применимо).

Часть Программного обеспечения в данном изделии защищена авторским правом © Корпорация SyncML initiative, 1999-2002 гг. С сохранением всех прав.

Другие упомянутые здесь изделия и названия компаний могут быть торговыми марками соответствующих владельцев. Любые права, не переданные явно настоящим документом, сохраняются.

Сведения о технической поддержке и загружаемом содержимом, а также другую информацию можно найти в сети Интернет по адресу *[www.sonyericsson.com/support](http://www.sonyericsson.com/support)*.

# <span id="page-6-0"></span>Общие сведения о телефоне

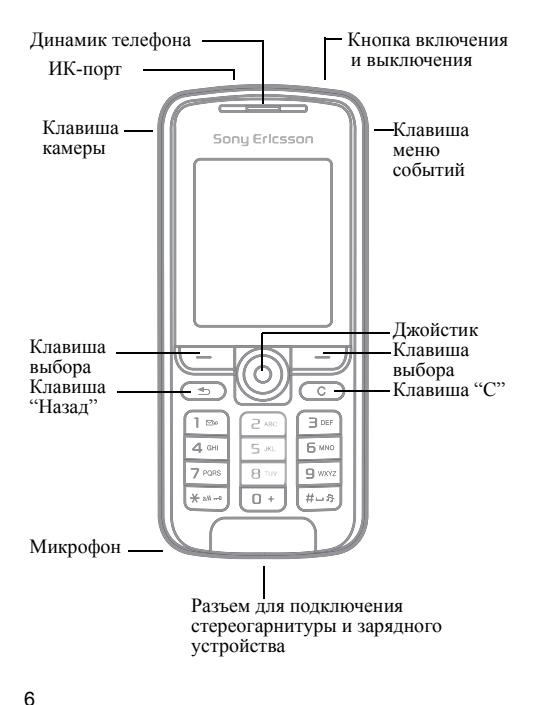

### Обзор системы меню

**Будильники** Обычный<br>По дням недели Сигнал будильн.

**Интернетуслуги\***

#### **Развлечения**

Интеракт. услуги\*<br>PlayNow™\* Проигрыватель Игры PhotoDJ™ MusicDJ<sup>™</sup> Дист. управление<br>Запись звука

#### **Камера Сообщения**

Нов. сообщение Входящие<br>Мои друзья\* Эл. почта<br>Прослуш. почту<br>Черновики Исходящие Переданные Сохраненные Шаблоны Параметры

#### **• Органайзер**

Диспетч. файлов Календарь Задания Заметки Калькулятор Синхронизация Таймер Секундомер Памятка кодов

#### **Контакты\*\***

Функции Быстрый набор Моя виз. карточка<br>Группы\*\* Группы**\*\*** Контакты SIM**\*\*** Спец. номера Дополнительно Новый контакт

**Фото с камеры**

**Параметры**

Общие Звуки и сигналы Дисплей Вызовы Связь

- *\* Некоторые меню зависят от оператора, сотовой сети и абонентской подписки.*
- *\*\* Состав меню зависит от того, какая телефонная книга (в памяти телефона или на SIM-карте) используется по умолчанию.*

### Значки в строке состояния

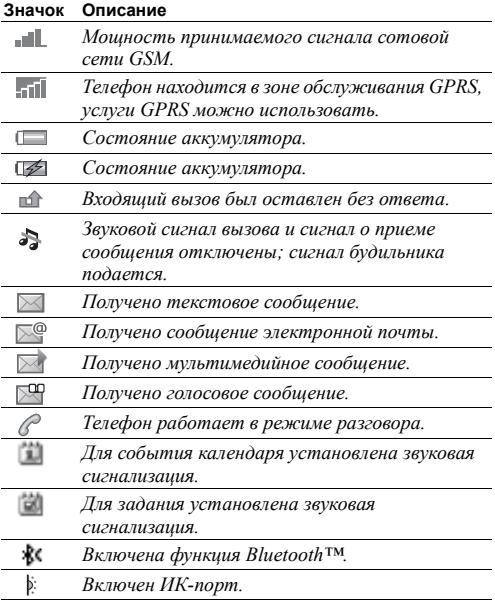

# Обозначения в руководстве

В данном руководстве используются следующие обозначения:

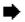

 $\bullet$  См. также стр.

• С помощью джойстика вылелите и выберите  $\rightarrow$  **13 Перемешение по меню.** 

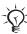

Примечание.

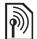

Этот символ обозначает, что услуга или<br>функция зависит от сотовой сети или от<br>абонентской подписки. Поэтому некоторые<br>меню телефона могут отсутствовать. Более подробную информацию можно получить у оператора сотовой сети.

# Сборка телефона

Перед началом работы вставьте в телефон SIM-карту и аккумулятор.

#### SIM-карта

При оформлении абонентской подписки оператор сотовой сети предоставляет SIM-карту (модуль идентификации абонента). На SIM-карте установлен микропроцессор, в котором помимо прочих параметров хранятся телефонный номер абонента, список предоставляемых абоненту услуг, а также информация телефонной книги.

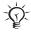

*Скопируйте контакты на SIM-карту перед ее извлечением из другого телефона. Затем контакты можно сохранить в памяти телефона,* % *23 [Контакты](#page-23-0).*

#### <span id="page-10-0"></span>Установка SIM-карты <sup>и</sup> зарядка аккумулятора

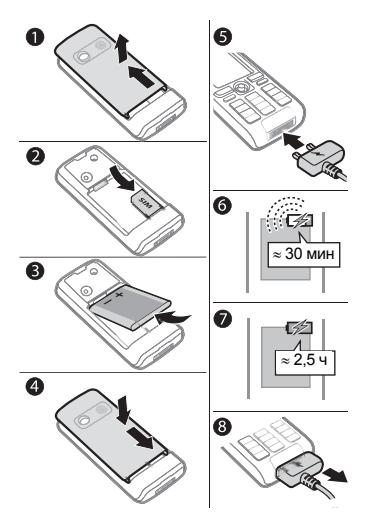

- 1 Сдвиньте панель и снимите ее с телефона.<br>2 Вставьте SIM-карту. Убедитесь в том, что !
- 2 Вставьте SIM-карту. Убедитесь в том, что SIM-карта установлена под посеребренные держатели.
- 3 Положите аккумулятор в телефон (этикеткой вверх, контакты аккумулятора обращены к контактам в телефоне).

#### 10

- 4 Положите панель на телефон и сдвиньте ее до фиксации.<br>5 Полсоелините зарядное устройство к телефону
- 5 Подсоедините зарядное устройство к телефону. Символ на штекере зарядного устройства должен быть обращен вверх.
- 6 Индикатор уровня заряда может появиться лишь через 30 минут после начала зарядки.
- 7 Зарядите аккумулятор в течение примерно 2.5 часов (индикатор на дисплее покажет полную зарядку аккумулятора). Для отображения индикатора уровня заряда нажмите  $\left($ , чтобы включить дисплей.
- 8 Отсоедините зарядное устройство, вытянув штекер.

*При выполнении некоторых функций требуется больше энергии, что приводит к необходимости более частой подзарядки аккумулятора. Однако время работы телефона в режиме ожидания и в режиме разговора может сокращаться из-за износа аккумулятора; в этом случае требуется его замена. Используйте только аккумуляторы, рекомендованные корпорацией Sony Ericsson,*   $\rightarrow$  87 *AKKVMVIRMOD*.

# Код PIN

Код PIN (персональный идентификационный номер) предоставляется оператором сотовой сети и требуется для активизации услуг в телефоне. При вводе кода PIN цифры кода отображаются на дисплее звездочками, за исключением случая, когда код PIN начинается с тех же цифр, что и номер службы экстренной помощи (например, 112). Это позволяет вызвать номер службы экстренной помощи без ввода кода PIN <sup>≥</sup> 22 [Вызов](#page-22-0) *службы [экстренной](#page-22-0) помощи*. Если при вводе допущена ошибка, нажмите  $\circ$ .

*При вводе неверного кода PIN три раза подряд SIM-карта блокируется* % *73 [Блокировка](#page-73-0) SIM-[карты](#page-73-0).*

#### <span id="page-12-0"></span>Для включения <sup>и</sup> выключения телефона

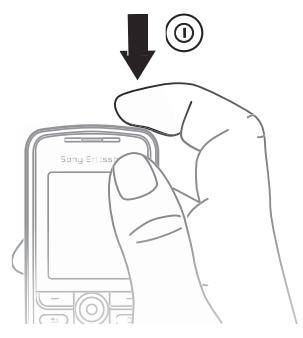

- 1 Для включения и выключения нажмите и удерживайте нажатой клавишу  $\circledcirc$ .
- 2 Введите код PIN SIM-карты, если требуется.<br>3 При первом включении выберите язык лля
- 3 При первом включении выберите язык для отображения меню телефона.
- 4 Выберите **Да**, если вы хотите воспользоваться инструкциями и подсказками мастера настройки, в противном случае выберите **Нет**. Мастер настройки можно также запустить из меню, } **Параметры** } **Общие** } **Мастер настройки**.

#### Для посылки <sup>и</sup> приема вызовов

Введите код зоны и телефонный номер } **Вызвать** для посылки вызова. } **Отбой** для завершения вызова. Для ответа на вызов нажмите } **Принять**, когда телефон подает сигнал вызова.

#### <span id="page-13-0"></span>Перемещение по меню

Главное меню отображается в виде значков. Некоторые меню содержат вкладки.

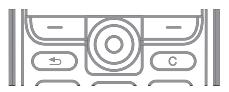

- Нажмите (®) (джойстик) для отображения главного меню и для выбора элемента.
- Нажмите  $\textcircled{\tiny{}}$ ,  $\textcircled{\tiny{}}$ ,  $\textcircled{\tiny{}}$  или  $\textcircled{\tiny{}}$  для перемещения по меню и между вкладками.
- $\cdot$  Нажмите  $\circ$  для возврата на предыдущий уровень меню, а также для выхода из функции или приложения.
- Нажмите  $\circledcirc$  и удерживайте клавишу нажатой для возврата в режим ожидания.
- $\cdot$  Нажмите  $\circ$  для выполнения функции, название которой отображается на дисплее над клавишами.
- $\cdot$  Для удаления элементов нажмите  $\circ$ .
- ï } **Функции** для того, чтобы открыть список функций.
- ï } **Информ.** для получения справки по выбранной функции.

### Быстрый доступ

Джойстик (©, ©, ©, ), ) можно использовать для быстрого вызова функций в режиме ожидания.

#### Для создания команды джойстика для режима ожидания

- Например, если для **©** не определено никакой функции, } **Да**.
- 2 Выделите в списке функцию, для которой требуется создать команду, } **Ссылка**.

#### Для изменения команды джойстика для режима ожидания

- 1 } **Параметры** } **Общие** } **Ссылки**, выберите команду, которую вы хотите изменить, } **Измен.**
- 2 Прокрутите список до требуемой функции } **Ссылка**.

# <span id="page-14-0"></span>Меню событий

Меню событий позволяет просматривать и работать с новыми событиями, а также закладками и ссылками.

### Для вызова меню событий <sup>и</sup> выхода из него

Нажмите . Для перемещения между вкладками нажимайте  $\circledcirc$  и  $\circledcirc$ .

#### Вкладки меню событий

- Новые события непринятые вызовы и сообщения.
- Мои ссылки приложения, выполняющиеся в фоновом режиме, и ссылки. Ссылки можно добавлять и удалять, а также изменять их порядок в списке.
- Закладки закладки для страниц Интернет.
- Для отображения новых событий в виде всплывающего текста (а не в меню событий) } **Параметры** } **Общие** } **Новые события** } **Всплывающие**.

#### 14

## Меню выключения

Меню выключения позволяет выключить телефон, включить блокировку клавиатуры, выбрать беззвучный режим работы или активизировать профиль. Подробнее  $\circ$  профилях  $\blacktriangleright$  68 *[Профили](#page-68-0)*.

#### Для вызова меню выключения и выхода из него

Нажмите  $\circledcirc$  и выберите функцию из списка.

### Диспетчер файлов

Различные файлы (изображения, видео- и аудиоклипы, темы, игры, приложения и т. д.) хранятся в памяти телефона в папках.

#### Для работы <sup>с</sup> файлам <sup>и</sup> папками

- 1 } **Органайзер** } **Диспетч. файлов** и выберите папку.
- 2 Выделите файл } **Функции** } **Файлы**, затем выберите требуемую функцию.
- 3 Выберите папку или } **Новая папка**, введите имя папки } **OK**.

#### Для выбора нескольких файлов

- 1 } **Органайзер** } **Диспетч. файлов**, выберите файл } **Функции** } **Отмет.**, выберите **Отметить неск.** или **Отметить все**.
- 2 Прокрутите список и выберите другие файлы, нажимая **Отмет.** или **Снять**.

#### Для проверки состояния памяти

- } **Органайзер** } **Диспетч. файлов** } **Функции**
- **► Сост. памяти.**

#### Информация о файлах

Для просмотра информации о файле выделите файл } **Функции** } **Информация**. Копирование и передача файлов, защищенных законодательством об авторских правах, запрещены.

#### Синхронизация

Дополнительно % *58 [Синхронизация](#page-58-0)*.

#### Языки

16

Выберите языки для отображения меню и для ввода текста.

#### Для изменения языка телефона

ï } **Параметры** } **Общие** } **Язык** } **Язык телефона**, выберите язык.

• В режиме ожидания нажмите: 0000 для выбора английского языка или **• 8888 • для автоматического выбора языка** (определяется SIM-картой).

#### Для выбора языков ввода

- 1 } **Параметры** } **Общие** } **Язык** } **Язык ввода**.
- Прокрутите список и выберите другие языки, нажимая **Отмет.** или **Снять**. } **Сохр.** для выхода из меню.

## Ввод букв и символов

#### Для ввода букв <sup>в</sup> режиме обычного ввода

- Нажимайте клавиши  $\left( \frac{1}{2} \right) \left( \frac{1}{2} \right)$  до тех пор, пока на дисплее не появится требуемый символ.
- Для переключения регистра (прописные/строчные  $\overrightarrow{6}$ уквы) нажмите  $\overrightarrow{(*)}$ .
- Для ввода цифры нажмите и удерживайте нажатой клавишу  $(\overline{0+}-\overline{0})$ .
- Для ввода пробела нажмите  $(4-3)$ .
- Для ввода наиболее распространенных знаков препинания нажмите  $\Box$ .
- Лля ввода символа "+" нажмите  $\overline{a}$ ).
- Для переключения режима ввода нажмите и удерживайте нажатой клавишу .

#### Ввод текста Т9™

В режиме Т9<sup>тм</sup> для распознавания наиболее часто встречающихся слов по последовательности нажатий клавиш используется встроенный словарь. Это позволяет нажимать клавиши по одному разу для любой буквы независимо от того, является ли буква первой на клавише.

#### Для ввода букв в режиме Т9™

- 1 } **Сообщения** } **Нов. сообщение** } **Сообщ. SMS**.
- Например, для того, чтобы ввести слово "Jane", нажмите  $(5, 2, 6, 3)$ .
- 3 Если на дисплее отображается правильное слово, нажмите (#-8), чтобы принять слово и ввести пробел. Для подтверждения слова без ввода пробела нажмите . Если слово на дисплее отличается от требуемого, нажимайте (6) или @ для просмотра списка подходящих слов. Нажмите (=-5), чтобы принять слово и ввести пробел.
- 4 Продолжайте ввод сообщения. Для ввода точки и других знаков препинания нажмите  $\overline{(\cdot)}$ , затем  $\overline{(\cdot)}$ или  $\circledcirc$  требуемое количество раз. Нажмите  $\circledast$ . чтобы принять знак и ввести пробел.

#### Для добавления слов <sup>в</sup> словарь T9

- 1 В режиме ввода текста } **Функции** } **Изменить слово**.
- 2 Отредактируйте слово в режиме обычного ввода. Нажимайте () и () для перемещения между буквами. Для удаления символа нажмите . Для удаления всего слова нажмите клавишу и удерживайте ее нажатой.
- 3 Закончив редактирование слова, } **Вставить**. Слово добавляется в словарь T9. В следующий раз при вводе текста в режиме T9 это слово будет предложено в качестве одного из вариантов.

#### Функции в режиме ввода текста

} **Функции** для отображения списка функций в режиме ввода текста.

# Замена панелей Style-Up<sup>™</sup>

В некоторых случаях комплект телефона содержит дополнительные панели Style-Up<sup>TM</sup>. Замену панелей выполняйте в соответствии с приведенными ниже инструкциями.

Для замены передней панели

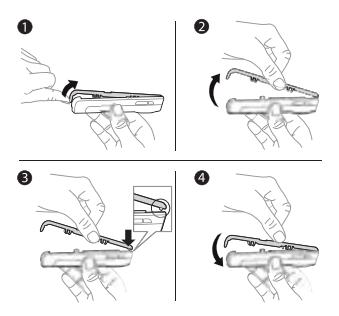

- 1 Вставьте ноготь большого пальца в канавку в нижней части корпуса телефона.
- 2 Осторожно поднимите переднюю панель с телефона.
- Совместите панель с верхней стороной телефона как показано на рисунке.
- 4 Аккуратно прижмите панель до защелкивания (панель должна располагаться параллельно телефону).

# Для замены панели аккумуляторного отсека

% *10 Установка SIM-карты и зарядка [аккумулятора](#page-10-0)*.

# <span id="page-20-0"></span>Телефонные вызовы

Посылка <sup>и</sup> прием вызовов Для посылки <sup>и</sup> приема вызовов включите телефон и убедитесь в том, что телефон находится в зоне обслуживания сотовой сети % *12 Для [включения](#page-12-0) и [выключения](#page-12-0) телефона*. Если абонентская подписка включает услугу определения номера и сеть может определить номер вызывающего абонента, на дисплей выводится этот номер. Если номер сохранен в списке **Контакты**, на дисплее отображается имя, номер и фотография (если назначена). Если передача информации о номере вызывающего абонента запрещена, на дисплей выводится сообщение **Номер скрыт**.

#### Для посылки вызова

Введите телефонный номер (включая код страны и код зоны, если требуется) } **Вызвать** для посылки вызова. } **Отбой** для завершения вызова.

### Для повторного набора номера

Если попытка вызова оказалась неудачной, на дисплей выводится запрос **Повторить?** } **Да**.

*Ожидая повторного соединения, телефон можно не подносить к уху. После ответа вызываемого абонента телефон подает громкий звуковой сигнал.*

#### Для ответа на вызов или отклонения вызова

} **Принять** для ответа на вызов. } **Занято** для отклонения вызова.

#### Для изменения громкости

Для увеличения и уменьшения громкости нажимайте и во время разговора.

#### Для выбора дополнительных функций во время разговора

Для выбора функции нажмите ...

#### Для отключения микрофона

Нажмите и удерживайте нажатой клавишу  $\left(\overline{\mathfrak{c}}\right)$ . Для продолжения разговора еще раз нажмите и удерживайте нажатой клавишу  $\left(\overline{c}\right)$ .

#### Для включения громкоговорителя во время голосового вызова

} **Функции** } **Вкл. громкогвр** или } **Откл. громкогвр**.

Непринятые вызовы<br>Непринятые вызовы отображаются в меню событий. если для параметра **Новые события** установлено значение **Меню событий**. } **Вызвать** для вызова номера из списка.

Если для параметра **Новые события** установлено значение **Всплывающие**, на экране отображается сообщение **Непринятые вызовы:**. } **Да** для просмотра списка непринятых вызовов или } **Нет** для просмотра списка в другое время. Для изменения параметров **Меню событий** % *14 Меню [событий](#page-14-0)*.

#### Для посылки вызова из списка вызовов

- 1 } **Вызовы** в режиме ожидания и выберите вкладку.
- 2 Выделите имя или номер, который требуется вызвать, } **Вызвать**.

#### Для добавления номера из списка вызовов в список контактов

- 1 } **Вызовы** в режиме ожидания и выберите вкладку.
- 2 Выделите требуемый номер } **Функции** } **Сохранить номер**.
- 3 Выберите **Новый контакт** для создания нового контакта или выберите существующий контакт, в который будет добавлен номер.

#### <span id="page-22-0"></span>Вызов службы экстренной помощи

В телефоне предусмотрено использование международных номеров службы экстренной помощи (например, 112). Это означает, что телефон обеспечивает вызов службы экстренной помощи в любой стране как с установленной SIM-картой, так и без нее при условии, что телефон находится в пределах зоны обслуживания сети GSM.

22

*В некоторых странах также действуют другие номера службы экстренной помощи. Оператор сотовой сети может сохранить на SIM-карте дополнительный местный номер службы экстренной помощи.*

### Для вызова службы экстренной помощи

Например, введите 112 } **Вызвать**.

#### Для просмотра местных номеров службы экстренной помощи

} **Контакты** } **Функции** } **Спец. номера** } **Экстренн. номера**.

# <span id="page-23-0"></span>Контакты

Выберите **Контакты тлф** для доступа к информации, сохраненной в памяти телефона, или **Контакты SIM** для доступа к именам и номерам, сохраненным на SIM-карте.

#### Для выбора телефонной книги по умолчанию

- 1 } **Контакты** } **Функции** } **Дополнительно**  $▶$  Тел. кн. по умолч.
- 2 Выберите **Контакты тлф** или **Контакты SIM**.

#### Для проверки состояния памяти

} **Контакты** } **Функции** } **Дополнительно** } **Сост. памяти**.

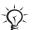

*Количество записей, которые можно сохранить, зависит от объема свободной памяти в телефоне и на SIM-карте.*

#### Работа с контактами

Сохранение номеров, добавление изображений, сигналов вызова и персональной информации.

#### Для добавления контакта

- **1** ► Контакты ► Новый контакт ► Добав.<br>2 Введите имя ► ОК.<br>3 ► Новый номер: ► Добав.
- 2 Введите имя } **OK**.
- 3 } **Новый номер:** } **Добав.**
- **4** Введите номер ► ОК.<br>5 Выберите тип номера
- 5 Выберите тип номера (только для контактов в памяти телефона).
- 6 Выберите поля на различных вкладках и введите дополнительную информацию.
- 7 Завершив ввод информации, } **Сохр.**

*Все номера рекомендуется вводить вместе с символом доступа к международной связи (+) и кодом страны.*

#### Для добавления <sup>к</sup> контакту изображения и сигнала вызова

- 1 } **Контакты** и выберите контакт. } **Функции** } **Измен. контакт**.
- 2 Перейдите на соответствующую вкладку и выберите **Изображ.** или **Сигнал вызова** } **Добав.** Выберите изображение или аудиоклип } **Сохр.**

#### Для добавления своей визитной карточки

} **Контакты** } **Функции** } **Моя виз. карточка**, введите информацию своей визитной карточки } **Сохр.**

#### Для передачи своей визитной карточки

} **Контакты** } **Функции** } **Моя виз. карточка** } **Прд карточку**.

#### Для вызова контакта, сохраненного <sup>в</sup> телефоне

} **Контакты**, прокрутите список или введите первую букву имени контакта. Нажимая © или ©, выберите номер } **Вызвать**.

#### Для вызова номера, сохраненного на SIM-карте

- $E$ сли телефонная книга по умолчанию Контакты SIM, } **Контакты** выберите в списке имя и номер } **Вызвать**.
- Если телефонной книгой по умолчанию является **Контакты тлф**, } **Контакты** } **Функции** } **Контакты SIM** выберите имя и номер } **Вызвать**.

#### Для копирования имен <sup>и</sup> номеров на SIM-карту

- 1 } **Контакты** } **Функции** } **Дополнительно** } **Скопир. на SIM**.
- 2 Выберите **Скопировать все** или **Скопир. номер**.

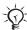

*При копировании всех контактов из памяти телефона на SIM-карту вся информация на SIM-карте заменяется.* 

#### Для копирования контактов <sup>с</sup> SIM-карты <sup>в</sup> память телефона

- 1 } **Контакты** } **Функции** } **Дополнительно** } **Скопир. с SIM**.
- 2 Выберите **Скопировать все** или **Скопир. номер**.

#### Для автоматического сохранения на SIM-карте

- 1 } **Контакты** } **Функции** } **Дополнительно** } **Автосохр. на SIM**.
- 2 Выберите **Вкл.**

#### Для передачи контактов

- ï Для передачи выбранного контакта } **Функции** } **Перед. контакт** и выберите способ передачи.
- ï Для передачи всех контактов } **Контакты** } **Функции** } **Дополнительно** } **Передать все**.

#### Для изменения контакта <sup>в</sup> телефоне

- 1 } **Контакты**, выберите контакт } **Функции** } **Измен. контакт**.
- 2 Перейдите на соответствующую вкладку и измените информацию } **Сохр.**

#### Для изменения имени <sup>и</sup> номера на SIM-карте

- 1 Если телефонная книга по умолчанию Контакты **SIM**, } **Контакты**. Если телефонная книга по умолчанию ñ **Контакты тлф**, } **Контакты** } **Функции ► Контакты SIM**
- 2 Выберите имя и номер, которые требуется изменить.<br>3 ► Функции ► Измен, контакт и измените имя и номер
- 3 } **Функции** } **Измен. контакт** и измените имя и номер.

#### Для удаления контактов

- $\cdot \blacktriangleright$  Контакты, выберите контакт и нажмите  $\circledcirc$ .
- ï } **Контакты** } **Функции** } **Дополнительно** } **Удалить все** } **Да**, } **Да**. Имена и номера, сохраненные на SIM-карте, не удаляются.

#### Для выбора номера по умолчанию для контакта

Для установки телефонного номера, который требуется поместить в первую позицию контакта, } **Контакты**, выделите контакт } **Функции** } **Номер по умолч.**

#### Быстрый набор номера

26

Для ускорения набора часто используемых номеров их можно сохранить в ячейках 1-9 памяти телефона.

#### Для назначения <sup>и</sup> замены номеров быстрого набора

- 1 } **Контакты** } **Функции** } **Быстрый набор**.
- 2 Выделите позицию в списке } **Добав.** или } **Замена** и выберите телефонный номер.

## Для быстрого набора номера

В режиме ожидания введите номер быстрого набора 1-9 **⊳ Вызвать** 

### Голосовая почта

Если абонентская подписка включает услугу голосовой почты, вызывающие абоненты могут оставлять голосовые сообщения в случае, если вы не отвечаете на вызов.

#### Для сохранения номера голосовой почты

Нажмите и удерживайте нажатой клавишу <sup>(1)</sup> ► Да введите номер } **OK**. Этот номер можно получить у поставщика услуг.

#### Для вызова голосового почтового ящика

Если номер голосовой почты сохранен в телефоне, нажмите и удерживайте нажатой клавишу  $\Box$ .

### Для просмотра номера голосовой почты

} **Сообщения** } **Параметры** } **Номер глс почты**.

# |▒ Переадресация вызовов

Входящие вызовы можно переадресовать на другой телефонный номер, например, на автоответчик.

#### Для включения переадресации вызовов

- 1 } **Параметры** } **Вызовы** } **Переадресация**.
- 2 Выберите тип вызова и режим переадресации **► Включить**
- 3 Введите телефонный номер, на который требуется переадресовать вызовы, или } **Найти** для поиска контакта } **OK**.

#### Для отмены переадресации вызовов

Выберите режим переадресации } **Отключить**.

#### Для проверки состояния режимов переадресации

} **Параметры** } **Вызовы** } **Переадресация** } **Проверить все**.

## **M** Несколько вызовов одновременно

Одновременная обработка нескольких вызовов.

**Услуга ожидающего вызова**<br>Если эта услуга активна, при поступлении второго вызова во время разговора подается тональный сигнал.

#### Для включения услуги ожидающего вызова

} **Параметры** } **Вызовы** } **Упр. вызовами** } **Ожидающие вызовы** } **Включить** } **Выбрать**.

#### Для посылки второго вызова

- 1 } **Функции** } **Удерж.** для переключения текущего вызова в режим удержания на линии.
- 2 Выберите номер, который требуется вызвать, } **Вызвать**.

Прием второго вызова При поступлении второго вызова можно выполнить следующие действия:

- ï } **Принять** для переключения текущего вызова в режим удержания на линии и ответа на второй вызов;
- ï } **Занято** для отклонения второго вызова и продолжения прерванного разговора;
- **► Заменить вызов для ответа на второй вызов** и завершения текущего вызова.

#### Два вызова одновременно

При наличии одного активного вызова и одного вызова, удерживаемого на линии, возможно выполнение следующих операций:

- **Функции Перекл. для переключения между двумя** вызовами;
- **Функции Объедин.вызовы для объединения двух** вызовов;
- ï } **Функции** } **Перевести вызов** для соединения двух вызовов, при этом телефон отключается от обоих вызовов;
- **⊳ Отбой** ► Да для подбора вызова, удерживаемого на линии;
- **⊳ Отбой** ► Нет для завершения обоих вызовов.

*Для ответа на третий вызов необходимо завершить один из двух имеющихся вызовов либо объединить их в конференцию.*

#### Конференция

Конференция организуется путем объединения активного вызова и вызова, удерживаемого на линии.

#### Для объединения двух вызовов <sup>в</sup> конференцию

} **Функции** } **Объедин.вызовы**.

#### Для добавления нового участника

- 1 } **Функции** } **Удерж.** для переключения конференции в режим удержания на линии.
- 2 } **Функции** } **Новый вызов** и вызовите следующего участника.
- 3 } **Функции** } **Объедин.вызовы**.
- Повторите эти операции для подключения до пяти участников.

#### Для отключения одного участника

} **Функции** } **Отключить** и выберите участника конференции.

#### Для отдельного разговора <sup>с</sup> одним из участников конференции

- 1 } **Функции** } **Выделить** и выберите участника конференции.
- 2 } **Функции** } **Объедин.вызовы** для возобновления конференции.

# **<u>(</u>) две телефонные линии**<br>Если в абонентскую подписку включена услуга

двухлинейного подключения, для разных вызовов можно использовать различные линии, каждая из которых имеет свой телефонный номер.

### Для выбора линии

} **Параметры** } **Вызовы** и выберите линию 1 или 2.

#### Для изменения названия линии

} **Параметры** } **Дисплей** } **Изм. назв. линий** и выберите линию, название которой требуется изменить.

# Дополнительные функции

**Тоновые сигналы**<br>Пользуйтесь передачей тональных сигналов для обращения к банковским услугам или для управления автоответчиком по телефону.

- Для передачи тональных сигналов нажимайте  $\overline{(0+)} - \overline{(9)}$ ,  $\overline{(*)}$   $\overline{H}$   $\overline{(+)}$ .
- Лля очистки дисплея по завершении вызова нажмите  $\overline{\mathbb{C}}$ .
- Лля включения и отключения передачи тональных сигналов во время разговора нажмите (6) в режиме ожидания и выберите **Откл. сигналы** или **Вкл. сигналы**.

### Записная книжка

Эта функция позволяет записать телефонный номер во время разговора. По завершении вызова введенный телефонный номер остается на дисплее, и его можно вызвать или сохранить в списке контактов.

# Разрешение и запрет передачи своего<br>номера

Если абонентская подписка включает услугу запрета определения номера вызывающего абонента, можно запретить передачу своего номера при посылке вызова.

#### Для постоянного запрета или разрешения передачи своего номера

- 1 } **Параметры** } **Вызовы** } **Показ./скр. номер**.
- 2 Выберите **Показать номер**, **Скрыть номер** или **Задано сетью**.

Длительность вызовов<br>Длительность вызова отображается во время разговора. Телефон позволяет проверить длительность последнего вызова, всех исходящих вызовов и общую продолжительность разговоров.

#### Для проверки длительности вызовов

} **Параметры** } **Вызовы** } **Время и стоим.** } **Счетчики**. Для обнуления счетчиков } **Функции** и выберите **Сброс общего** или **Сброс исходящ.**

# <span id="page-33-0"></span>**® Сообщения**

Телефон поддерживает различные услуги обмена сообщениями. Информацию о предоставляемых услугах можно получить у поставщика услуг, а также по адресу *[www.sonyericsson.com/support](http://www.sonyericsson.com/support)*.

## Текстовые сообщения (SMS)

Текстовые сообщения могут содержать изображения, анимированные изображения, мелодии и аудиоклипы.

#### Перед началом работы

Для передачи и приема текстовых сообщений требуется номер центра обслуживания, который предоставляется оператором сотовой сети. Этот номер уже может присутствовать на SIM-карте либо его можно ввести вручную.

#### Для сохранения номера центра обслуживания

- 1 } **Сообщения** } **Параметры** } **Сообщение SMS** } **Центр обслуж.** Если номер сохранен на SIM-карте, этот номер отображается на дисплее.
- 2 Если номер отсутствует, } **Нов. центр обсл.** и введите номер (включая символ доступа к международной связи "+" и код страны) ► Сохр.

# Для ввода <sup>и</sup> передачи текстового **сообщения или сохранения черновика**<br>1 Сообщения ► Нов. сообщение ► Сообщ. SMS

- 1 } **Сообщения** } **Нов. сообщение** } **Сообщ. SMS**.
- 2 Введите сообщение. Для включения в текстовое сообщение дополнительных объектов } **Функции** } **Добав. объект**.
- 3 } **Продолж**. Для сохранения сообщения в папке **Черновики** нажмите } **Да**.
- 4 Выберите **Тел. номер** и введите телефонный номер адресата, или **Из контактов** для поиска номера или группы в телефонной книге, или выберите номер из списка последних адресатов.
- 5 Для изменения параметров передачи сообщений, установленных по умолчанию (например, запрос отчета о чтении сообщения адресатом), } **Функции** } **Дополнительно**, выберите параметр } **Измен.**, выберите значение параметра } **Готово**.
- 6 } **Перед.**
- 

34

*Текстовое сообщение можно преобразовать в мультимедийное сообщение. В режиме ввода*  $\cos\theta$  **диния** ► Функции ► Преобраз. в MMS.

#### Для копирования <sup>и</sup> вставки текста <sup>в</sup> сообщение

- **1** На экране ввода сообщения ► Функции ► Измен.<br>2 Выберите Скопировать все для копирования все
- 2 Выберите **Скопировать все** для копирования всего текста из сообщения или **Скопир. текст** } **Начало**, отметьте текст с помощью джойстика } **Конец**.
- 3 } **Функции** } **Измен.** } **Вставить**.

#### Прием сообщений

При приеме текстового сообщения (или автоматической загрузке мультимедийного сообщения) оно отображается в меню событий, если для параметра **Новые события** установлено значение **Меню событий**. } **Показать** для просмотра сообщения.

Если для параметра **Новые события** установлено значение **Всплывающие**, отображается запрос на просмотр сообщения. } **Да** для чтения сообщения или } **Нет**, чтобы отложить чтение сообщения. Нажмите для того, чтобы закрыть сообщение. Для изменения режима отображения событий % *14 Меню [событий](#page-14-0)*.

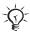

*Если память телефона заполнена, для приема новых сообщений и электронной почты необходимо удалить часть сохраненных сообщений.*

#### Для вызова номера из сообщения

Выберите телефонный номер в сообщении } **Вызвать**.

#### Для сохранения объектов из текстового сообщения

- 1 На экране просмотра сообщения выберите объект } **Функции**.
- 2 Выберите **Использ.** (появится выбранный телефонный номер) для сохранения телефонного номера, или **Сохр. изображ.** для сохранения изображения, или **Сохр. закладку** для сохранения адреса Интернет.

### Для сохранения выбранного сообщения

} **Функции** } **Сохр. сообщение** и выберите **Сохраненные** (SIM-карта) или **Шаблоны** (телефон).
#### Для сохранения нескольких сообщений в папке

- 1 Выберите сообщение } **Функции** } **Отметить неск.**
- 2 } **Отмет.** для выбора сообщений, } **Функции** } **Сохр. сообщения**.

#### Для удаления сообщения

Выберите сообщение и нажмите  $(\epsilon)$ .

#### Для удаления нескольких сообщений в папке

- 1 Выберите сообщение } **Функции** } **Удалить все сбщ** или } **Отметить неск.**
- 2 } **Отмет.** для выбора сообщений, } **Функции** } **Удал. сообщения**.

#### Длинные сообщения

Максимально допустимое количество символов в текстовом сообщении зависит от языка ввода. Телефон позволяет передавать длинные сообщения путем объединения нескольких обычных сообщений. Следует иметь в виду, что оплата начисляется по количеству обычных сообщений в составе длинного сообщения. Части длинного сообщения могут поступать в разное время.

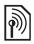

*Информацию о максимальном количестве частей длинного сообщения можно получить у поставщика услуг.*

#### Для включения функции передачи длинных сообщений

 $\triangleright$  Сообщения ► Параметры ► Сообщение SMS ► Макс. **длина сбщ** } **Максимальное**.

#### Для проверки состояния доставки переданного сообщения

} **Сообщения** } **Переданные**, выберите текстовое сообщение } **Показать** } **Функции** } **Сведения**.

# Мультимедийные сообщения (MMS)

Мультимедийные сообщения могут содержать текст, изображения, видеоклипы, фотографии, аудиозаписи и подписи.

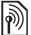

*Абонентская подписка (и отправителя, и адресата) должна поддерживать услуги передачи мультимедийных сообщений.*

#### Перед началом работы

Если необходимые параметры не сохранены в памяти телефона, % *54 [Настройки](#page-54-0)*.

#### Создание и передача мультимедийных сообщений

Выберите функции ввода текста, добавления изображений, аудио- и видеоклипов, подписи и других объектов.

#### Для создания <sup>и</sup> передачи мультимедийного сообщения

- 1 } **Сообщения** } **Нов. сообщение** } **Сообщ. MMS**.
- Ввелите текст, ► Функции для добавления объекта в сообщение.

Закончив создание сообщения, передайте его так же, как текстовое сообщение % *33 [Текстовые](#page-33-0) сообщения (SMS)*. *Для мультимедийных сообщений предусмотрены те же функции, что и для текстовых сообщений (например, копирование и вставка, сохранение и удаление сообщений)* % *33 [Текстовые](#page-33-0) [сообщения](#page-33-0) (SMS)*.

#### Для создания своей подписи для мультимедийных сообщений

} **Сообщения** } **Параметры** } **Сообщение MMS** } **Подпись** } **Новая подпись**.

#### Для сохранения объекта, вложенного . .<br>в мультимедийное сообщение

% *35 Для сохранения объектов из [текстового](#page-35-0) сообщения*

#### Автоматическая загрузка

38

Выберите способ загрузки мультимедийных сообщений.

- } **Сообщения** } **Параметры** } **Сообщение MMS**
- } **Автозагрузка**; меню содержит следующие функции:
- Всегда автоматическая загрузка сообщений:
- Запрос (роум.) запрос на загрузку сообщений в других сетях;
- Никогда (роум.) запрет на загрузку сообщений в других сетях;
- С запросом запрос на загрузку сообщений;
- **•** Откл. новые сообщения отображаются в папке ìВходящиеî в виде значков. Выберите сообщение } **Показать** для загрузки.

# Голосовые сообщения

Передача и прием аудиозаписей в виде голосовых сообщений.

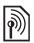

*Абонентская подписка (и отправителя, и адресата) должна поддерживать услуги передачи мультимедийных сообщений.*

#### Для записи <sup>и</sup> передачи голосового сообщения

- 1 } **Сообщения** } **Нов. сообщение** } **Голосовое сбщ**.
- 2 Запишите сообщение } **Стоп**.
- **3 ▶ Передать для передачи сообщения.**<br>4 Выберите Алрес эл, почты для ввода.
- 4 Выберите **Адрес эл. почты** для ввода адреса электронной почты, или **Тел. номер** для ввода телефонного номера адресата, или **Из контактов** для поиска номера или группы в списке **Контакты**, или выберите номер из списка последних адресатов } **Передать**.

#### Прием голосовых сообщений

При приеме автоматически загружаемого голосового сообщения оно отображается в меню событий, если для параметра **Новые события** установлено значение **Меню событий**. } **Воспр.** для прослушивания сообщения.

Если для параметра **Новые события** установлено значение **Всплывающие**, отображается запрос на прослушивание голосового сообщения. } **Да** для прослушивания сообщения или } **Нет**, чтобы отложить прослушивание сообщения. Нажмите  $\textcircled{\scriptsize{\text{F}}}$  для того, чтобы закрыть сообщение.

# Электронная почта

Телефон обеспечивает подключение к почтовому серверу POP3 или IMAP4 для приема и передачи сообщений электронной почты. В телефоне используются те же параметры, что и в обычной компьютерной почтовой программе.

#### Перед началом работы

Если необходимые параметры не сохранены в памяти телефона, % *54 [Настройки](#page-54-0)*.

#### Для ввода <sup>и</sup> передачи сообщения электронной почты

- 1 } **Сообщения** } **Эл. почта** } **Нов. сообщение**.
- 2 Выберите **Добав.** для ввода адреса электронной почты, или **Из контактов** для поиска адреса в списке **Контакты**, или выберите адрес электронной почты из списка последних адресатов.
- 3 Для добавления других адресатов выберите **Кому**, **Копии:** или **Скрытые копии:**.
- **4** После выбора адресатов ► Готово.<br>**5** Ввелите тему ► ОК. Ввелите текст
- **5** Введите тему ► ОК. Введите текст ► ОК.<br>**6** Лля добавления вложения ► Лобав. выб
- 6 Для добавления вложения } **Добав.**, выберите вложение } **Готово** } **Продолж**.
- 7 } **Перед.** или } **Функции** для просмотра меню функций.

#### Для приема <sup>и</sup> чтения сообщений электронной почты

- 1 Выберите **Сообщения** } **Эл. почта** } **Входящие**. Если папка ìВходящиеî пуста, } **Прд/прн**. Если папка ìВходящиеî не пуста, } **Функции** } **Перед./принять**.
- 2 Выберите сообщение } **Показать** для просмотра сообщения.

#### Для ответа на сообщение электронной почты

- 1 Откройте сообщение электронной почты } **Ответ**.
- 2 Введите сообщение, } **Функции** для доступа к списку функций.
- 3 } **OK** } **Продолж** } **Перед.** для передачи сообщения.

#### Для сохранения объекта или вложения из сообщения электронной почты

- Лля сохранения адреса электронной почты, телефонного номера или адреса Интернет } **Функции** и выберите соответствующую функцию.
- Лля сохранения вложения выберите сообщение } **Функции**. Выберите вложение } **Сохр.**

#### Для удаления сообщений электронной почты

- $\cdot$  Для удаления выбранного сообщения нажмите  $\circ$ .
- Для удаления нескольких сообщений в папке } **Функции** } **Отметить неск.**. Прокрутите список } **Отмет.** для выбора сообщения. } **Функции** } **Отм. для удал.** Отмеченные сообщения будут удалены при очередном подключении к серверу электронной почты.

 $\frac{1}{20}$  *Для протокола IMAP4:* ► Функции ► Удал. входящие *и выберите* } **С прд/приемом** *или* } **Без прд/приема** *для удаления сообщений при очередном подключении к серверу электронной почты.*

#### Мои друзья

Дополнительную информацию можно получить у поставщика услуг либо по адресу *[www.sonyericsson.com/support](http://www.sonyericsson.com/support)*.

# Работа с изображениями

#### Фото- и видеокамера

В телефон встроена цифровая фотокамера, которая также выполняет функции цифровой видеокамеры. Отснятые фотографии и записанные видеоклипы можно сохранять и передавать, а фотографии можно также использовать в качестве экранной заставки, фонового рисунка и в контактах % *24 Для [добавления](#page-24-0) к контакту [изображения](#page-24-0) и сигнала вызова*.

#### Для съемки фотографий <sup>и</sup> записи видеоклипов

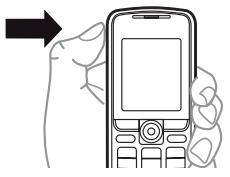

- 1 Нажмите и удерживайте нажатой клавишу  $\bigcirc$ для запуска камеры, нажмите © или © для переключения между фото- и видеокамерой.
- 2 Для съемки фотографии или записи видеоклипа нажмите @ еще раз.
- 3 Для завершения видеозаписи нажмите  $\bigcirc$

*Для запуска камеры можно также выбрать* **Камера***, затем* **Снять** *для съемки фотографии или* **Записать** *для записи видеоклипа. При съемке яркого источника света (например, солнце или яркая лампа на заднем плане) возможно затемнение дисплея или искажение изображения.*

#### Масштабирование

Для увеличения и уменьшения изображения нажимайте  $\circledS$  и  $\circledS$ .

#### Функции камеры

После включения камеры } **Функции** для того, чтобы открыть список функций.

- ï **Показать все** (видеокамера).
- $\cdot$  Режим съемки (видеокамера) Для MMS или **Высокое кач-во**.
- $\bullet$  **Размер видео** Больш. 176х144 или Малый 128х96.
- Ночная съемка повышение качества изображения при съемке в условиях недостаточной освещенности.
- Эффекты выбор различных эффектов для применения к фотографии или видеоклипу.
- ï **Показать все** (фотокамера).
- Режим съемки (фотокамера) Обычный (без рамки), **Панорама** (объединение нескольких фотографий в одну широкую фотографию), **Рамки** (добавление рамки), **Серия** (быстрая съемка серии фотографий).
- $\bullet$  Размер изображ. выберите Высок. 640х480, Средний **320х240**, **Малый 160х120** или **Увеличено**.

- Автотаймер (фотокамера) для выполнения фотосъемки спустя несколько секунд после нажатия клавиши камеры.
- ï **Кач-во изображ.** ñ качество изображения (**Обычное** или **Высокое**).
- Звук затвора (фотокамера) выбор звука затвора.

#### Фотографии и видеоклипы

В памяти телефона сохранено несколько изображений и видеоклипов, которые можно удалить, если требуется освободить память. Все изображения и видеоклипы сохраняются в приложении "Лиспетчер файлов". Отснятые фотографии находятся в папке **Фото с камеры**. Количество изображений и видеоклипов, которые можно сохранить в памяти телефона, зависит от размера файлов. Поддерживаются файлы форматов GIF, JPEG, WBMP, BMP, PNG, MP4 и 3GP.

#### Для просмотра изображений

- 1 } **Фото с камеры** или } **Органайзер** } **Диспетч. файлов** } **Изображения**.
- 2 Изображения выводятся на дисплей в миниформате; для того, чтобы развернуть изображение на весь экран, } **Показать**.
- 3 } **По горизонтали** для просмотра изображения по горизонтали.
- 4 } **Функции** для доступа к меню функций.

#### Для просмотра видеоклипов

- 1 } **Органайзер** } **Диспетч. файлов** } **Видео**.
- 2 ► Показать ► Воспр.<br>3 ► Стоп ► Функции лг
- **⊳ Стоп** ► Функции для доступа к меню функций.

#### 44

#### Для поиска фотографий по времени съемки

- 1 } **Фото с камеры** или **Органайзер** } **Диспетч. файлов** } **Изображения** } **Фото с камеры**.
- 2 } **Функции** } **Поиск по врем.** для просмотра фотографий, отсортированных в хронологическом порядке.

#### Обмен фотографиями и видеоклипами

Изображениями и видеоклипами можно обмениваться по любому из доступных каналов передачи данных. Передача материалов, охраняемых законодательством об авторских правах, запрещена.

Подключив телефон с помощью кабеля USB, фотографии и видеоклипы можно передавать из телефона в компьютер методом перетаскивания мышью % *60 [Кабель](#page-60-0) USB*.

#### Для передачи фотографии или видеоклипа

- 1 } **Органайзер** } **Диспетч. файлов** } **Изображения** или } **Видео**.
- 2 Выберите фотографию или видеоклип } **Функции** } **Передать**. Выберите способ передачи.

#### Для приема <sup>и</sup> сохранения фотографии или видеоклипа

- Из сообщения, содержащего объект, <sup>■</sup> 33 *[Сообщения](#page-33-1)*.
- Для других каналов передачи включите соответствующую функцию и следуйте инструкциям на экране.

#### Экранная заставка и фоновый рисунок

Заставка активизируется, если телефон находится в режиме ожидания в течение нескольких секунд. Для экономии энергии аккумулятора по прошествии еще нескольких секунд активизируется "спяший" режим. Если в телефоне выбран фоновый рисунок, этот рисунок отображается на экране телефона в режиме ожидания.

#### Для использования изображения

- 1 } **Органайзер** } **Диспетч. файлов** } **Изображения** и выберите изображение.
- 2 } **Функции** } **Использ. как** и выберите функцию.

## **PhotoDJ™**

Инструкции по работе с приложением PhotoDJ можно найти по адресу *[www.sonyericsson.com/support](http://www.sonyericsson.com/support)*.

# Развлечения

#### Мультимедийный проигрыватель

Мультимедийный проигрыватель позволяет воспроизводить музыкальные файлы и видеоклипы, загруженные в телефон, принятые в мультимедийных сообщениях и переданные в телефон из компьютера. Поддерживаются файлы форматов MP3, MP4, 3GP, AMR, MIDI, IMY,  $EMY$  и  $WAV$  (с максимальной частотой лискретизации 16 кГц). Возможно также воспроизведение в потоковом режиме файлов, совместимых со стандартом 3GPP.

#### Для воспроизведения музыкального файла или просмотра видеоклипа

} **Развлечения** } **Проигрыватель**; для поиска музыкальных композиций выберите **Исполнители**, **Дорожки**, **Списки воспр.** или **Видео**. Выделите название } **Воспр.**

#### Управление мультимедийным проигрывателем

- Стоп остановка воспроизведения музыкальной дорожки.
- Пауза пауза при воспроизведении видеоклипа.
- © переход к следующей музыкальной дорожке или видеоклипу.
- © = переход к предыдущей музыкальной дорожке или видеоклипу.
- Для быстрой перемотки музыкальной дорожки или видеоклипа вперед или назад нажмите и удерживайте нажатой клавишу  $\circledcirc$  или  $\circledcirc$  во время воспроизведения.
- $\circledcirc$  и  $\circledcirc$  изменение громкости.
- $\widetilde{\bullet}$   $\widetilde{\bullet}$  = переход в браузер музыкального проигрывателя.
- Для выхода нажмите и удерживайте нажатой клавишу  $\circledcirc$ ).

#### Функции мультимедийного проигрывателя

Откройте мультимедийный проигрыватель } **Функции** для доступа к меню функций.

- Текущий просмотр информации о дорожке, которая воспроизводится в данный момент.
- **Добав**, файлы добавление файлов и папок в список воспроизведения.
- **Сортировать сортировка файлов по исполнителям,** названиям или по порядку добавления в список воспроизведения.
- **Удалить** улаление объекта. Для списка Дорожки файл полностью удаляется из памяти.
- Свернуть сворачивание мультимедийного проигрывателя и возврат в режим ожидания без остановки воспроизведения.
- Изменить имя переименование списков, созданных пользователем.
- Удалить список удаление списков, созданных пользователем.
- Информация просмотр информации о текущей музыкальной дорожке или видеоклипе.
- $\bullet$  Режим воспр. выберите Случайн. порядок для воспроизведения файлов из списка в случайном порядке или **Повтор** для повторного воспроизведения файлов из списка по завершении воспроизведения последнего файла.
- Эквалайзер регулировка тембра (ВЧ и НЧ).
- Передать передача музыкального файла или видеоклипа.
- Извлечь кадр извлечение изображения из видеоклипа (в режиме паузы).

*Набор доступных функций зависит от выбранного списка (***Текущий***,* **Исполнители***,*  **Дорожки***,* **Списки воспр.** *или* **Видео***).*

**<u><sup>19</sup> РІауNow™</u><br>► Развлечения ► PlayNow™ для предварительного** прослушивания, приобретения и загрузки мелодий по сети Интернет. Если необходимые параметры не сохранены в памяти телефона, % *54 [Настройки](#page-54-0)*. Дополнительную информацию можно получить у поставщика услуг либо по адресу *[www.sonyericsson.com/support](http://www.sonyericsson.com/support)*.

#### Сигналы вызова, мелодии, звуковые сигналы

В качестве сигналов вызова можно использовать стандартные и полифонические мелодии. Возможен обмен мелодиями по любому из доступных каналов передачи данных. Звуковой файл, формат которого не поддерживается, невозможно установить в качестве сигнала вызова. Передача материалов, охраняемых законодательством об авторских правах, запрещена.

#### Для выбора сигнала вызова

} **Параметры** } **Звуки и сигналы** } **Сигнал вызова**.

#### Для включения <sup>и</sup> отключения сигнала вызова

В режиме ожидания нажмите и удерживайте нажатой клавишу (\*-3). Эта операция воздействует на все звуковые сигналы, кроме сигнала будильника.

#### Для установки громкости сигнала вызова

} **Параметры** } **Звуки и сигналы** } **Громкость звонка** и нажмите (6) или © для уменьшения или увеличения } **Сохр.**

#### Для установки режима работы вибровызова

- 1 } **Параметры** } **Звуки и сигналы** } **Вибровызов**.
- 2 Выберите **Вкл.**, **Вкл. (без звука)** или **Откл.**

#### Для установки режима работы звуковых сигналов

В меню } **Параметры** } **Звуки и сигналы** можно установить следующие параметры:

- **Сигнал о сбщ выбор уведомления о поступлении** сообщения.
- $\cdot$  3 вук клавиш выбор звуковых сигналов, сопровождающий нажатия клавиш.

#### Для передачи <sup>и</sup> приема мелодии

- 1 } **Органайзер** } **Диспетч. файлов** } **Звуки** и выберите мелолию.
- 2 } **Функции** } **Перед.** и выберите способ передачи.

После приема мелодии следуйте инструкциям, которые отображаются на экране.

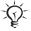

*В текстовом сообщении нельзя передавать полифонические мелодии и файлы MP3.*

# Диктофон

Служит для записи голосовых памяток и телефонных разговоров, которые можно использовать в качестве сигналов вызова. При поступлении входящего вызова запись автоматически останавливается. Аудиозаписи сохраняются в памяти телефона.

*В некоторых странах закон обязывает сообщать собеседнику о том, что его голос записывается.*

#### Для начала записи

} **Развлечения** } **Запись звука**.

#### Для прослушивания записей

- 1 } **Органайзер** } **Диспетч. файлов** } **Звуки** и выберите аудиозапись.
- 2 } **Воспроизвести** для воспроизведения аудиозаписи. Нажмите ® или ® для перехода к следующей или предыдущей аудиозаписи. } **Стоп** для остановки воспроизведения. } **Функции** для доступа к меню функций.

### Темы, игры и приложения

В телефоне установлено несколько тем, игр и приложений. Возможна загрузка в телефон нового содержимого. Дополнительную информацию см. по адресу *[www.sonyericsson.com/support](http://www.sonyericsson.com/support)*.

#### Для установки темы

} **Органайзер** } **Диспетч. файлов** } **Темы**, выберите тему **► Установ.** 

#### Для передачи <sup>и</sup> приема темы

- 1 } **Органайзер** } **Диспетч. файлов** } **Темы** и выберите тему.
- 2 } **Функции** } **Перед.** и выберите способ передачи. После приема темы следуйте инструкциям, которые отображаются на экране.

### Для загрузки темы

} **Органайзер** } **Диспетч. файлов** } **Темы**, выберите ссылку } **Перейти**.

Если необходимые параметры не сохранены в памяти телефона, % *54 [Настройки](#page-54-0)*.

#### Для начала <sup>и</sup> завершения игры

- **1 ▶ Развлечения ▶ Игры**, выберите игру ▶ Выбрать.<br>2 Лия завершения игры нажмите и улерживайте
- 2 Для завершения игры нажмите и удерживайте нажатой клавишу  $\circledcirc$ .

#### Для загрузки игры

**▶ Развлечения ▶ Игры, выделите ссылку ▶ Перейти.** Если необходимые параметры не сохранены в памяти телефона, % *54 [Настройки](#page-54-0)*.

#### Для запуска <sup>и</sup> завершения приложения

- 1 } **Органайзер** } **Диспетч. файлов** } **Приложения**, выберите приложение } **Выбрать**.
- 2 Для завершения работы приложения нажмите и удерживайте нажатой клавишу .

*Файлы нераспознанных форматов сохраняются в папке* **Прочее***.*

#### Для загрузки приложения

} **Интернет-услуги** } **Функции** } **Перейти** } **Закладки**, выберите ссылку } **Перейти**.

Если необходимые параметры не сохранены в памяти телефона, % *54 [Настройки](#page-54-0)*.

# Интернет и связь с другими устройствами

# <span id="page-54-0"></span>**M** Настройки

*Для доступа к сети Интернет, к услугам передачи сообщений, а также к услугам ìМои друзьяî и PlayNowô в телефоне должны быть сохранены параметры подключения.*

Параметры могут быть предварительно установлены в новом телефоне. Если параметры не установлены, необходимую информацию можно получить у поставщика услуг или оператора сотовой сети, а также найти по адресу *[www.sonyericsson.com/support](http://www.sonyericsson.com/support)*.

Для подключения к сети Интернет, а также для приема и передачи электронной почты и мультимедийных сообщений требуется следующее:

- абонентская подписка предусматривает предоставление услуг передачи данных;
- в памяти телефона сохранены необходимые параметры;
- в некоторых случаях требуется регистрация пользователя Интернет/электронной почты у поставщика услуг или оператора сотовой сети.

# **<b>Ввод параметров**

Если необходимые параметры не сохранены в памяти телефона, вы можете:

- ï получить параметры в сообщении от поставщика услуг или оператора сотовой сети либо из сети Интернет по адресу *[www.sonyericsson.com/support](http://www.sonyericsson.com/support)*;
- ввести или изменить параметры вручную.

# **M** Работа в сети Интернет

Для доступа к услугам в сети Интернет используется протокол HTTP (протокол передачи гипертекстовых файлов).

#### Для выбора профиля Интернет

 $\triangleright$  Параметры  $\triangleright$  Связь ► Парам. Интернет ► Проф. **Интернет** и выберите профиль.

#### Для того, чтобы открыть сеанс Интернет

} **Интернет-услуги** и выберите услугу. } **Функции** для доступа к меню функций.

#### Для завершения сеанса Интернет

} **Функции** } **Закрыть браузер**.

# **Функции в сеансе Интернет**<br>► Функции для доступа к меню, содержащему

перечисленные ниже функции (состав меню изменяется при просмотре различных Интернет-страниц). } **Перейти** для выполнения перечисленных ниже функций.

- Sony Ericsson переход на заданную домашнюю страницу.
- $•$  Закладки создание, использование и изменение закладок.
- **•** Адрес ввод адреса Интернет-страницы.
- Журнал список загруженных ранее Интернет-страниц.

} **Инструменты** для выполнения перечисленных ниже функций.

- **Доб. закладку** добавление новой закладки.
- **•** Сохр. изображ. сохранение изображения.
- Сохр. страницу сохранение текущей Интернет-страницы.
- Обновить стр. обновление текущей Интернет-страницы.
- Передать ссылку передача ссылки на текущую Интернет-страницу в другой телефон.
- **Вызвать** посылка телефонного вызова в сеансе Интернет. } **Функции** } **Отбой** для завершения вызова и продолжения просмотра страниц.

} **Показать** для выполнения перечисленных ниже функций.

- **На весь экран** выбор режима отображения: обычный или на весь экран.
- Только текст выбор отображаемого содержимого: все или только текст.
- Масштаб увеличение или уменьшение масштаба отображения Интернет-страницы.
- Обычн. масштаб выбор масштаба отображения по умолчанию.
- } **Дополнительно** для ввода параметров браузера.

} **Закрыть браузер** для завершения сеанса и возврата в режим ожидания.

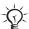

56

*Если на Web-странице выбрать адрес электронной почты, по этому адресу можно передать сообщение.*

#### Для работы <sup>с</sup> закладками

} **Интернет-услуги** } **Функции** } **Перейти** } **Закладки**, выберите закладку } **Функции**. Выберите функцию.

#### Защита подключений к сети Интернет

Телефон поддерживает защищенные подключения к сети Интернет. При использовании профиля Интернет в телефоне можно активизировать защиту подключений.

#### Сертификаты

При использовании определенных услуг в сети Интернет (например, банковские услуги) в памяти телефона должен находиться специальный сертификат. Иногда сертификаты уже загружены в память нового телефона.

#### Для проверки сертификатов <sup>в</sup> телефоне

} **Параметры** } **Связь** } **Парам. Интернет** } **Защита** } **Сертификаты**.

# <span id="page-58-0"></span>Синхронизация

Контакты, события календаря, задания и заметки можно синхронизировать с компьютером по любому из доступных каналов передачи данных, а также с использованием Интернет-услуг. Программное обеспечение синхронизации для компьютера находится на компакт-диске из комплекта телефона. Программное обеспечение, а также краткие руководства по синхронизации можно загрузить из сети Интернет по адресу *[www.sonyericsson.com/support](http://www.sonyericsson.com/support)*.

#### Синхронизация с компьютером

Установите на компьютер программу синхронизации с компакт-диска из комплекта поставки телефона (или загрузите эту программу по адресу *[www.sonyericsson.com/support](http://www.sonyericsson.com/support)*). Программное обеспечение содержит справочную информацию.

*Перед установкой на компьютер новой или обновленной версии программного обеспечения необходимо удалить из компьютера все старое программное обеспечение, предназначенное для обмена данными между компьютером и телефоном.*

#### Синхронизация в сети Интернет

Телефон поддерживает удаленную синхронизацию с использованием Интернет-услуг. Если необходимые параметры не сохранены в памяти телефона, **→ 54** *[Настройки](#page-54-0)*.

#### Для установки параметров удаленной синхронизации

- 1 } **Органайзер** } **Синхронизация** и } **Да** или } **Новая уч. запись**.
- 2 Введите имя новой учетной записи ► Продолж.<br><sup>3</sup> Введите значения следующих параметров:
	- Введите значения следующих параметров:
		- Клоес сервера адрес сервера.
		- Имя пользоват. имя пользователя учетной записи.
		- Пароль пароль учетной записи.
		- Подключение выберите профиль Интернет.
		- Приложения отметьте приложения для синхронизации.
		- **Парам. прилож.** выберите приложение и введите имя базы данных, а также имя пользователя и пароль (если требуется).
		- **•** Интервал синхр. установите период выполнения синхронизации.
		- **•** Удал. инициализ. выберите режим удаленного запуска синхронизации: "Прием всегда", "Не принимать" или "С запросом".
		- **•** Удаленн. защита введите идентификатор и пароль доступа к серверу.
- 4 } **Сохр.** для сохранения новой учетной записи.

#### Для запуска удаленной синхронизации

} **Органайзер** } **Синхронизация**, выберите учетную запись  $▶$  Пуск.

# <span id="page-60-0"></span>Кабель USB

Кабель USB из комплекта телефона позволяет передавать информацию между телефоном и компьютером. Дополнительную информацию см. по адресу *[www.sonyericsson.com/support](http://www.sonyericsson.com/support)*.

#### Для подключения телефона <sup>с</sup> помощью кабеля USB

При подключении кабеля USB телефон может работать в одном из двух режимов: **Прд файлов** и **Режим тлф**.

# Передача файлов<br>1 Включите телефон

- 1 Включите телефон.
- 2 Подсоедините кабель USB к телефону и к компьютеру.
- 3 Выберите **Прд файлов** в меню, появившемся на экране телефона. В этом режиме телефон выключен и отображается в компьютере как съемный диск. Для перемещения файлов между телефоном и компьютером используйте метод перетаскивания мышью.
- 4 Закройте подключение USB на компьютере, щелкнув правой кнопкой мыши значок съемного диска в окне приложения MicrosoftÆ WindowsÆ Explorer и выберите "Извлечь".
- 5 Отсоедините кабель USB от телефона и от компьютера.

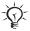

*Во избежание повреждения памяти телефона не отсоединяйте кабель USB от телефона и компьютера во время передачи файлов.*

#### Режим телефона

- 1 Установите пакет Sony Ericsson PC Suite на компьютер. Программное обеспечение находится на компакт-диске из комплекта телефона (либо загрузите программное обеспечение из сети Интернет по адресу *[www.sonyericsson.com/support](http://www.sonyericsson.com/support)*).
- 2 Включите телефон.<br>3 Полсоелините кабел
- 3 Подсоедините кабель USB к телефону и к компьютеру.
- 4 Выберите **Режим тлф** в меню, появившемся на экране телефона.
- 5 Закончив работу, отсоедините кабель USB от телефона и от компьютера.

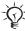

*Просмотр загруженных файлов в телефоне невозможен до тех пор, пока кабель USB не будет отсоединен от телефона.*

### Функция беспроводной связи **Bluetooth™**

Технология Bluetooth обеспечивает возможность беспроводной передачи данных между устройствами Bluetooth. По беспроводному каналу Bluetooth можно передавать и принимать различные объекты. Выберите устройство в списке обнаруженных устройств.

*Для обеспечения надежного соединения Bluetooth рекомендуется, чтобы устройства находились на расстоянии не более 10 м и между ними не было препятствий.*

- Перед началом работы<br>• Для установления соединения с другими устройствами включите функцию Bluetooth $TM$ .
- Для работы с телефоном устройство Bluetooth необходимо добавить в список устройств в телефоне (эта операция выполняется только один раз). После этого телефон и устройство распознают друг друга, когда они включены и находятся в зоне радиовидимости.

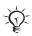

*Ознакомьтесь с законами и правилами, которые ограничивают использование беспроводной технологии Bluetooth. Если использование технологии Bluetooth запрещено, необходимо убедиться в том, что функция Bluetooth выключена.*

#### Для включения функции Bluetooth <sup>в</sup> телефоне

} **Параметры** } **Связь** } **Bluetooth** } **Включить**.

#### Для ввода имени телефона

- 1 } **Параметры** } **Связь** } **Bluetooth** } **Имя телефона**.
- 2 Введите имя телефона, которое будет отображаться в других устройствах при подключении к телефону.

#### Для запрета или разрешения доступа <sup>к</sup> телефону

} **Параметры** } **Связь** } **Bluetooth** } **Доступ к тлф** } **Тлф доступен** или } **Не доступен**.

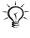

*Если установлено значение ìСкрытьî, другие устройства не смогут обнаружить телефон по каналу связи Bluetooth.*

#### Для добавления устройства <sup>в</sup> список устройств

- 1 } **Параметры** } **Связь** } **Bluetooth** } **Мои устройства** } **Новое устройство** для выполнения поиска доступных устройств.
- 2 Выберите устройство в списке.
- 3 Введите код доступа, если требуется.

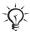

*Убедитесь в том, что функция Bluetooth включена в другом устройстве и это устройство доступно для обнаружения по каналу связи Bluetooth.*

Для включения режима экономии энергии } **Параметры** } **Связь** } **Bluetooth** } **Экономия энергии** } **Вкл.**.

*Эта функция обеспечивает снижение энергопотребления при работе с одним устройством Bluetooth. Выключите функцию при подключении нескольких устройств Bluetooth.*

# Для добавления минигарнитуры Bluetooth

Подготовьте минигарнитуру к выполнению сопряжения. См. руководство по эксплуатации минигарнитуры.

# Переключение звука при использовании<br>минигарнитуры Bluetooth™

Если к телефону подключена минигарнитура Bluetooth, во время разговора звук можно переключать между устройствами. Для переключения звука можно использовать клавиатуру.

#### Для переключения звука при использовании минигарнитуры

Во время разговора } **Функции** } **Переключ. звук** и выберите устройство.

# Переключение звука при ответе на вызов<br>Телефон позволяет можно выбрать, куда будет

направляться звук при ответе на входящий вызов с клавиатуры или с помощью кнопки минигарнитуры.

#### Для переключения звука при ответе на входящий вызов

- 1 } **Параметры** } **Связь** } **Bluetooth** } **Аудиоустройство** } **Входящий вызов**.
- 2 Выберите **В телефон** (звук переключается на телефон) или **В аудиоустр-во** (звук переключается на минигарнитуру).

#### Для передачи объектов

- 1 Выберите объект для передачи.<br>2 ► Функции ► Перед. и выберите
- 2 } **Функции** } **Перед.** и выберите **Через Bluetooth**.

# ИК-порт

Инфракрасный (ИК) порт предназначен для обмена информацией с другими устройствами, оснащенными ИК-портом.

## Для включения ИК-порта

} **Параметры** } **Связь** } **ИК-порт** } **Вкл.** или } **10 мин** для включения ИК-порта на 10 мин.

#### Для соединения двух устройств

- 1 Включите ИК-порты двух устройств.
- 2 ИК-порт телефона должен быть направлен в сторону ИК-порта другого устройства, а расстояние между ними не должно превышать 20 см.

#### Для передачи объектов через ИК-порт

- 1 Выберите объект для передачи.<br>2 Функции в Передать и выбери
- 2 } **Функции** } **Передать** и выберите **Через ИК-порт**.

# Услуга обновления

Эта услуга обеспечивает загрузку в телефон последних версий программного обеспечения. При наличии новой версии программного обеспечения его можно загрузить и установить без изменения информации пользователя, сохраненной в телефоне.

Выберите один из способов обновления:

- по радиоканалу с использованием только телефона (Услуга дистанционного обновления Sony Ericsson);
- с помощью кабеля USB и компьютера, подключенного к сети Интернет (Услуга обновления Sony Ericsson).

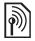

*Для работы услуги дистанционного обновления требуется доступ к услугам передачи данных (GPRS). Информацию о предоставлении услуг передачи данных, а также информацию о тарифах можно получить у оператора сотовой сети.*

#### Для использования услуги дистанционного обновления

**▶ Параметры** ▶ Общие ▶ Услуга обновл. для доступа к меню функций.

- Поиск обновлений поиск последней версии программного обеспечения. Запустите процедуру обновления, следуя инструкциям по установке.
- **Версия** ПО отображение текущей версии программного обеспечения, установленной в телефоне.
- **Напомнить** установка времени, когда требуется выполнить поиск новой версии программного обеспечения.

#### Для использования услуги обновления Sony Ericsson

Подсоедините кабель USB к компьютеру и к телефону.

- 1 Откройте страницу *[www.sonyericsson.com/support](http://www.sonyericsson.com/support)*.
- 2 Выберите регион и страну.<br>3 Выберите или ввелите наим
- 3 Выберите или введите наименование модели телефона.
- 4 Выберите ссылку услуги обновления Sony Ericsson и следуйте инструкциям.

# Дополнительные функции

#### Время и дата

Текущее время отображается на дисплее в режиме ожидания.

#### Для установки времени <sup>и</sup> даты

- ï } **Параметры** } **Общие** } **Время и дата**.
- Для установки времени и формата отображения времени } **Время**, введите время } **Формат**, выберите формат } **Выбрать** } **Сохр.**
- $\cdot$   $\bar{\Pi}$ ля установки латы и формата отображения латы } **Дата**, введите дату } **Формат**, выберите формат **⊳ Выбрать** ► Сохр.
- ï Для изменения часового пояса } **Часовой пояс**, выберите значение } **Выбрать**.
- Для включения и отключения летнего времени } **Летнее время**, выберите значение } **Выбрать**.
- Лля включения режима автоматической установки часового пояса } **Авт. час. пояс**, выберите значение } **Выбрать**.

## Будильник

Сигнал будильника подается также и в том случае, когда в телефоне установлен беззвучный режим работы или телефон выключен.

# Для установки будильника

- } **Будильники** и выберите функцию:
- ï для установки обычного будильника } **Обычный**, введите время } **Сохр.**;
- для установки будильника на требуемые дни недели **⊳ По дням недели, введите время ► Продолж, выберите** дни недели **Отмет.** } **Готово**;

- ï для установки сигнала будильника } **Сигнал будильн.**, выберите мелодию } **Выбрать**;
- для отключения сигнала будильника нажмите любую клавишу;
- ï для отмены сигнала будильника выберите **Обычный** или **По дням недели** } **Отключ.**

### Профили

В памяти телефона запрограммированы профили, которые позволяют настроить телефон для работы в определенных условиях. Предусмотрена возможность восстановления исходных (определенных изготовителем) значений параметров профилей.

## Для установки профиля

} **Параметры** } **Общие** } **Профили**:

- Выберите требуемый профиль.
- Для просмотра и изменения параметров профиля } **Функции** } **Просмотр и изм.**
- Для установки исходных значений параметров профилей } **Функции** } **Восст. профили**.

 $\frac{1}{20}$  Профиль<sup></sup> "Обычный" нельзя переименовать.

## Приветствие

Приветствие выводится на дисплей при включении и выключении телефона.

# Для выбора приветствия

} **Параметры** } **Дисплей** } **Приветствие** и выберите функцию.

#### Яркость

Этот параметр позволяет регулировать яркость экрана.

#### Для установки яркости

**▶ Параметры** ▶ Дисплей ▶ Яркость, с помощью (©) или (©) установите уровень яркости } **Сохр.**

#### Часы спящего режима

Отображение часов в "спящем режиме".

#### Для включения часов спящего режима

} **Параметры** } **Дисплей** } **Часы спящ. реж.** } **Вкл.**

#### Календарь

Предусмотрены функции добавления, сохранения и редактирования событий, а также установки для них сигнализации. Календарь можно синхронизировать с календарем в компьютере или в сети Интернет  $\rightarrow$  58  $C$ инхронизация.

#### Для добавления нового события

- 1 } **Органайзер** } **Календарь**, выберите дату } **Выбрать**  $\blacktriangleright$  Новое событие  $\blacktriangleright$  Добав.
- 2 Введите данные, } **Продолж** для подтверждения каждого значения, } **Выбрать** для сохранения записи.

#### Для просмотра события

- **1 ▶ Органайзер ▶ Календарь и выберите дату.**<br>2 Выберите событие ▶ Показать
- 2 Выберите событие } **Показать**.

#### Для просмотра недели

} **Органайзер** } **Календарь** } **Функции** } **Показ. неделю**.

#### Для установки сигнализации

- 1 } **Органайзер** } **Календарь** } **Функции** } **Дополнительно** } **Напоминания**.
- 2 } **Всегда** для подачи звукового сигнала даже в том случае, если телефон выключен или установлен беззвучный режим работы.
- 3 Когда подается сигнал календаря:
- ï Если для параметра **Новые события** установлено значение **Меню событий**, } **Показать** для просмотра события.
- ï Если для параметра **Новые события** установлено значение **Всплывающие**, выберите **Да** для просмотра события или **Нет** для отключения сигнала.

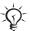

*Сигнализация для события календаря влияет на сигнализацию, установленную на то же время для задания.*

#### Перемещение в календаре

Для перемещения между днями и неделями служит джойстик.

**Функции в календаре**<br>► Органайзер ► Календарь ► Функции и выберите функцию:

- **Показ. неделю** просмотр событий за неделю;
- Новое событие добавление нового события;
- **Введите дату** переход на другую дату в календаре;
- Дополнительно поиск событий, установка сигнализации и выбор дня, с которого начинается неделя;
- **•** Удалить удаление событий;
- Справка отображение справочной информации.

70

#### Для передачи <sup>и</sup> приема события календаря

1 } **Органайзер** } **Календарь** и выберите событие, сохраненное на определенную дату.

2 } **Функции** } **Перед.** и выберите способ передачи. После приема события календаря следуйте инструкциям, которые отображаются на экране.

### Задания

В телефон можно добавлять новые задания или использовать существующие задания в качестве шаблонов. Кроме того, для заданий можно установить звуковую сигнализацию.

#### Для добавления нового задания

- 1 } **Органайзер** } **Задания** } **Новое задание** } **Добав.**
- 2 Выберите **Задание** или **Тел. звонок** } **Выбрать**.
- Введите информацию, подтверждая каждое значение.

#### Для просмотра задания

} **Органайзер** } **Задания**, выберите задание } **Показать**.

#### Для передачи <sup>и</sup> приема задания

- 1 } **Органайзер** } **Задания** и выберите задание, сохраненное на определенную дату.
- 2 } **Функции** } **Перед.** и выберите способ передачи. После приема задания следуйте инструкциям, которые отображаются на экране.
#### <span id="page-72-1"></span>Для установки сигнализации

- 1 } **Органайзер** } **Задания**, выберите задание } **Функции** } **Напоминания**.
- 2 } **Всегда** для подачи звукового сигнала даже в том случае, если телефон выключен или установлен беззвучный режим работы.
- 3 Когда подается сигнал календаря:
	- ï если для параметра **Новые события** установлено значение **Меню событий**, } **Показать** для просмотра задания;
	- ï если для параметра **Новые события** установлено значение **Всплывающие**, выберите **Да** для просмотра задания или **Нет** для отключения сигнала.
- *Сигнализация для задания влияет на сигнализацию, установленную на то же время для события календаря.*

#### <span id="page-72-0"></span>Заметки

Телефон позволяет вводить заметки и сохранять их в списке. Заметка может отображаться на экране в режиме ожидания.

#### Для добавления заметки

} **Органайзер** } **Заметки** } **Новая заметка** } **Добав.**, введите заметку } **Сохр.**

#### Для редактирования заметок

} **Органайзер** } **Заметки**, выберите заметку } **Функции**, отредактируйте заметку } **Сохр.**

## <span id="page-73-3"></span>Калькулятор

Калькулятор выполняет сложение, вычитание, умножение и деление.

} **Органайзер** } **Калькулятор**.

- Нажмите  $\circledcirc$  или  $\circledcircledcirc$  для выбора символов  $\div$  х  $\div$  .  $\%$  =.
- <span id="page-73-2"></span>Нажмите  $\overline{\mathbb{C}}$  для удаления цифры.

#### <span id="page-73-0"></span>Блокировка SIM-карты

Функция блокировки SIM-карты защищает от несанкционированного использования только абонентскую подписку, но не сам телефон. При замене SIM-карты телефон будет работать и с новой SIM-картой.

Большинство SIM-карт продается с установленной блокировкой. Если блокировка SIM-карты установлена, при каждом включении телефона необходимо вводить код PIN (персональный идентификационный номер).

При вводе неверного кода PIN три раза подряд SIM-карта блокируется. Блокировка карты сопровождается сообщением **PIN заблокирован**. Для разблокирования SIM-карты используется код PUK (персональный деблокировочный ключ), который так же, как и код PIN, предоставляется оператором сотовой сети. В качестве кода PIN можно установить любой 4...8-значный код.

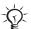

<span id="page-73-1"></span>*Если при изменении кода PIN на дисплее появилось сообщение* **Коды не совпадают***, это означает, что новый код PIN введен неверно. Если появилось сообщение* **Неверный PIN***, а затем* **Старый PIN:***, это означает, что неверно введен старый код PIN.*

## <span id="page-74-1"></span>Для разблокирования SIM-карты

- 1 Когда на дисплее отображается сообщение **PIN заблокирован**, введите код PUK } **OK**.
- **2** Введите новый 4…8-значный код PIN ► ОК.<br>**3** Введите новый код PIN еще раз для подтвер
- 3 Введите новый код PIN еще раз для подтверждения  $\triangleright$  OK.

#### <span id="page-74-0"></span>Для изменения кода PIN

- 1 } **Параметры** } **Общие** } **Блокировки** } **Блокировка SIM** } **Изменить PIN**.
- **2** Введите код PIN  $\triangleright$  OK.<br>**3** Ввелите новый 4... 8-зн
- **3** Введите новый 4...8-значный код PIN  $\triangleright$  OK.<br>**4** Ввелите новый кол PIN еще раз для подтвер
- 4 Введите новый код PIN еще раз для подтверждения  $\triangleright$  OK.

#### <span id="page-74-3"></span>Для включения <sup>и</sup> отключения блокировки SIM-карты

- 1 } **Параметры** } **Общие** } **Блокировки** } **Блокировка SIM** } **Защита** и выберите **Вкл.** или **Откл.**
- 2 Ввелите кол PIN  $▶$  OK.

#### <span id="page-74-2"></span>Блокировка клавиатуры

Во избежание случайного набора номера клавиатуру телефона можно заблокировать. Возможен ответ на входящий вызов, по завершении которого блокировка клавиатуры включается снова. Клавиатура остается заблокированной до тех пор, пока функция блокировки не будет отключена вручную.

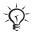

*При включенной функции блокировки клавиатуры сохраняется возможность вызова службы экстренной помощи по международному номеру 112.*

#### Для включения <sup>и</sup> отключения блокировки клавиатуры в ручном режиме

- $H$ ажмите <sup>(\*\*</sup><sup>1</sup>∧) ► Блок. кл.
- Для отключения блокировки клавиатуры нажмите (\*\*\*) } **Откл.блк**.

#### Автоматическая блокировка клавиатуры

В автоматическом режиме блокировка клавиатуры включается с небольшой задержкой после последнего нажатия клавиши.

#### Для включения автоматической блокировки клавиатуры

<span id="page-75-1"></span>} **Параметры** } **Общие** } **Блокировки** } **Автоблок. клав.**

#### <span id="page-75-0"></span>Блокировка телефона

Эта функция препятствует несанкционированному использованию телефона в случае его кражи и замены SIM-карты. Установленный по умолчанию код блокировки (0000) можно изменить на любой 4...8-значный персональный код.

## **Если блокировка телефона включена**<br>Если блокировка телефона включена, введите код ► ОК.

#### Автоматическая блокировка телефона

В режиме автоматической блокировки телефона вводить код блокировки требуется только в случае установки в телефон другой SIM-карты.

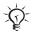

*Не забудьте новый код блокировки! В случае утраты нового кода для восстановления работоспособности телефона необходимо передать его в местное представительство Sony Ericsson.*

#### <span id="page-76-1"></span>Для установки режима блокировки телефона

- 1 } **Параметры** } **Общие** } **Блокировки** } **Блокировка тлф** } **Защита** и выберите функцию.
- 2 Введите код блокировки телефона } **OK**.

#### Для изменения кода блокировки телефона

} **Параметры** } **Общие** } **Блокировки** } **Блокировка тлф** } **Изменить код**.

#### <span id="page-76-2"></span>Памятка кодов

Памятка кодов позволяет сохранять всевозможные персональные коды (например, коды кредитных карт). Для защиты памятки кодов служит пароль.

#### Контрольное слово и защита информации

Контрольное слово служит для подтверждения правильности ввода кода доступа к памятке кодов. После ввода пароля памятки кодов контрольное слово кратковременно выводится на экран. Если введен правильный пароль, вы получите правильные коды. Если же введен неверный пароль, контрольное слово и коды будут отображаться неправильно.

## <span id="page-76-0"></span>Для того, чтобы открыть памятку кодов **первый раз**<br>1 → Органайзе

- 1 } **Органайзер** } **Памятка кодов**. На дисплее появятся инструкции } **Продолж**.
- **2** Введите 4-значный пароль ► Продолж.<br>**3** Введите пароль еще раз для подтверж.
- **3** Введите пароль еще раз для подтверждения.<br>**4** Введите контрольное слово (не более 15 сим
- 4 Введите контрольное слово (не более 15 символов) } **Готово**. Контрольное слово может содержать как буквы, так и цифры.

#### Для добавления нового кода

- 1 } **Органайзер** } **Памятка кодов**, введите пароль } **Продолж** } **Новый код** } **Добав.**
- 2 Введите имя, связанное с кодом, ► Продолж.<br>3 Ввелите кол ► Готово
- 3 Введите код } **Готово**.

#### Для изменения пароля

- 1 } **Органайзер** } **Памятка кодов**, введите пароль } **Продолж**.
- 
- **2** ► Функции ► Измен. пароль.<br>3 Введите новый пароль ► Пр **3** Введите новый пароль ► Продолж.<br>4 Ввелите новый пароль еще раз ► П
- 4 Введите новый пароль еще раз ► Продолж.<br>5 Ввелите контрольное слово ► Готово
- 5 Введите контрольное слово } **Готово**.

#### Для того, чтобы очистить памятку кодов

- 1 } **Органайзер** } **Памятка кодов**, введите пароль } **Продолж** } **Функции** } **Сброс**.
- 2 На дисплее появится запрос **Удалить коды из памятки?** } **Да**. В результате этой операции все записи памятки кодов удаляются. При следующем обращении к памятке кодов % *76 Для того, чтобы [открыть](#page-76-0) [памятку](#page-76-0) кодов первый раз*.

## <span id="page-78-0"></span>Устранение неполадок

В некоторых случаях необходимо обратиться к поставщику услуг, однако большинство неполадок можно устранить самостоятельно.

Перед ремонтом телефона рекомендуется скопировать в другое устройство все файлы, сообщения и прочую информацию, так как при выполнении ремонтных работ возможно уничтожение информации и содержимого, сохраненного в телефоне. Дополнительную информацию можно найти по адресу *[www.sonyericsson.com/support](http://www.sonyericsson.com/support)*.

#### Функции меню отображаются серым цветом

Услуга не активна или функция не предусмотрена условиями абонентской подписки. Обратитесь к оператору сотовой сети.

#### Замедленная работа телефона

Удалите ненужную информацию и перезапустите телефон.

#### Отсутствует индикация зарядки

Аккумулятор полностью разряжен или не использовался длительное время. Индикатор зарядки может появиться на экране по истечении определенного времени (до 30 мин) после начала зарядки аккумулятора.

#### Телефон не включается, мигает красный индикатор

Зарядите аккумулятор % *10 [Установка](#page-10-0) SIM-карты и зарядка [аккумулятора](#page-10-0)*.

# Зарядка аккумулятора другого изготовителя (не Sony Ericsson)

**→ 87 [Аккумулятор](#page-87-0).** 

#### Меню отображается на непонятном языке

<span id="page-79-0"></span>**→ 16 Для [изменения](#page-16-0) языка телефона.** 

## Общий сброс

Телефон можно вернуть в исходное состояние путем отмены всех изменений, внесенных в настройки, и удаления добавленной или загруженной в телефон информации и содержимого.

#### Для восстановления всех параметров телефона

- 1 } **Параметры** } **Общие** } **Общий сброс**.
- 2 Выберите **Сброс параметров** или **Общий сброс**. На дисплее появятся инструкции } **Продолж**.

## Сообщения об ошибках

#### Установите SIM-карту

% *10 Установка SIM-карты и зарядка [аккумулятора](#page-10-0)*.

#### Установите верную SIM-карту

Убедитесь в том, что в телефон установлена SIM-карта соответствующего оператора.

#### Только экстренные

Телефон находится в зоне обслуживания сети, но доступ в эту сеть запрещен. Обратитесь к оператору сотовой сети и убедитесь в том, что абонентская подписка действительна % *22 Вызов службы [экстренной](#page-22-0) помощи*.

Нет сети<br>Телефон находится за пределами зоны обслуживания сети, либо радиосигнал в точке приема слишком слабый. Необходимо переместить телефон в точку с более сильным радиосигналом.

#### Неверный код PIN/Неверный код PIN2

Введен неправильный код PIN или PIN2. Введите правильный код PIN или PIN2 } **Да** % *73 [Блокировка](#page-73-0) SIM-[карты](#page-73-0)*.

#### Коды не совпадают

В случае изменения защитного кода необходимо подтвердить новый код путем повторного ввода в точности такого же кода.

#### <span id="page-80-0"></span>Код PIN заблокирован/Код PIN2 заблокирован

<span id="page-80-1"></span>Разблокирование % *73 [Блокировка](#page-73-0) SIM-карты*.

### Код PUK блокирован

80

Обратитесь к оператору сотовой сети.

#### Телефон заблокирован

Телефон заблокирован. Разблокирование телефона  $\rightarrow$  **75 [Блокировка](#page-75-0) телефона.** 

#### <span id="page-80-2"></span>Код блокировки телефона

Требуется ввести код блокировки % *75 [Блокировка](#page-75-0) [телефона](#page-75-0)*.

## Важная информация

#### Web-узел для пользователей Sony Ericsson

На Web-узле *[www.sonyericsson.com/support](http://www.sonyericsson.com/support)* размещен раздел поддержки, который содержит полезную информацию и советы для пользователей мобильных телефонов. Здесь находятся последние версии компьютерного программного обеспечения и рекомендации по рациональному использованию оборудования.

#### Обслуживание и поддержка

Теперь пользователи имеют доступ к пакету дополнительных услуг, в состав которого, в частности, входят:

- ï глобальный и местные Web-узлы поддержки пользователей;
- глобальная сеть информационных центров:
- $\cdot$  широкая сеть официальных сервисных центров Sony Ericsson;
- ï гарантийный период (условия гарантии приведены в данном руководстве).

На Web-узле *[www.sonyericsson.com](http://www.sonyericsson.com)* в разделе поддержки на выбранном языке предлагаются новые средства поддержки и информация, например, обновления программного обеспечения, информационная база данных, мастер настройки телефона и дополнительная справочная информация. Дополнительную информацию по услугам и функциям, зависящим от оператора, уточняйте у оператора сотовой сети. Можно также позвонить в информационный центр. Телефонные номера некоторых информационных центров приведены ниже. Если требуемая страна/регион отсутствует в списке, обратитесь к местному дилеру. (Телефонные номера являются правильными на момент опубликования. Последние изменения всегда представлены по адресу *[www.sonyericsson.com](http://www.sonyericsson.com)*.) В тех редких случаях, когда изделие нуждается в обслуживании, обращайтесь к дилеру, у которого приобретено изделие, либо в один из наших официальных сервисных центров. Сохраните товарный чек (гарантийный талон) – он потребуется в случае возникновения гарантийных претензий.

*Звонок в информационный центр оплачивается в соответствии с местными тарифами, включая местные налоги, если телефонный номер не является бесплатным.*

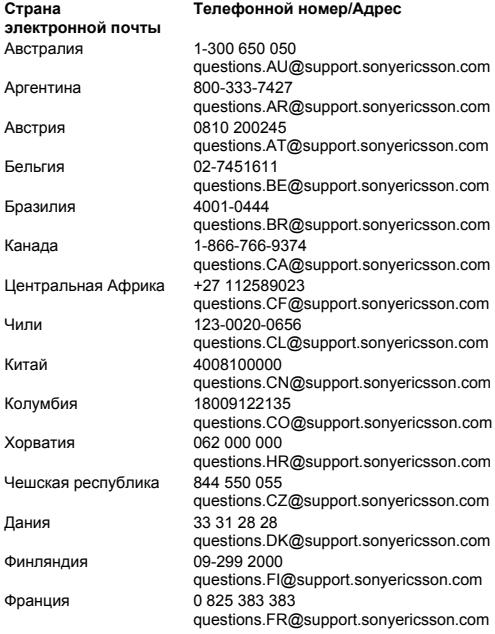

82

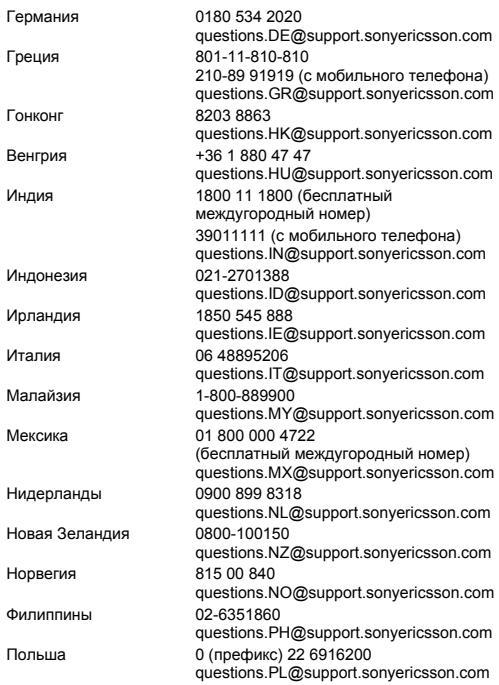

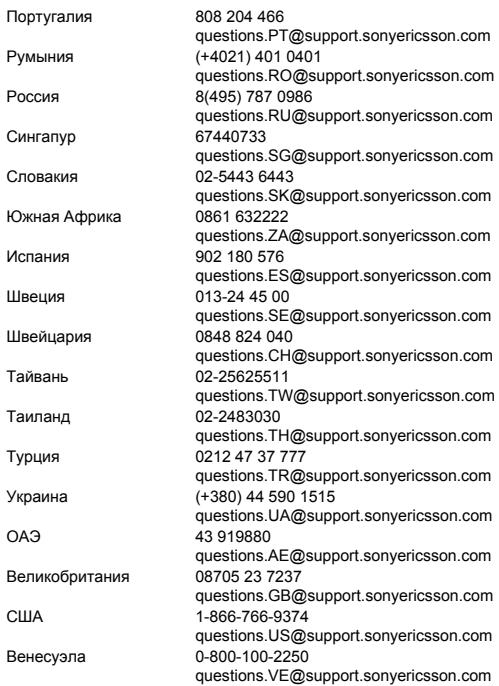

84

# Рекомендации по эффективной<br>и безопасной эксплуатации

Перед началом работы с мобильным телефоном обязательно прочитайте приведенную ниже информацию.

Эти инструкции призваны обеспечить безопасность пользователя. Неукоснительно следуйте этим инструкциям. В случае, если изделие подверглось

перечисленным ниже неблагоприятным воздействиям либо имеются признаки ненормальной работы, перед зарядкой и эксплуатацией изделия обязательно обратитесь в сервисный центр для проверки изделия. Несоблюдение этого требования может привести к выходу изделия из строя и может представлять опасность.

#### Рекомендации по безопасной эксплуатации изделия (мобильный телефон, аккумулятор, зарядное устройство и другие аксессуары)

- Бережно обращайтесь с изделием и храните его в чистом и незапыленном месте.
- Внимание! Не уничтожайте аккумуляторы путем сжигания взрывоопасно!
- Не подвергайте изделие воздействию жидкости и влаги.
- Не подвергайте изделие воздействию чрезмерно высоких или низких температур. Не подвергайте аккумулятор воздействию высокой температуры (более +60 °С).
- Предохраняйте изделие от воздействия открытого пламени и дыма (горящая сигарета, зажигалка и пр.).
- Не роняйте и не пытайтесь изогнуть изделие.
- Не раскрашивайте изделие.

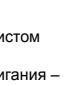

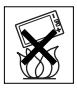

<span id="page-85-0"></span>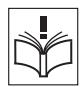

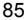

- Не пытайтесь разобрать или модифицировать изделие. К выполнению работ по обслуживанию допускаются только специалисты, имеющие сертификат компании Sony Ericsson.
- Не пользуйтесь изделием около медицинского оборудования без разрешения лечащего врача или медицинского персонала.
- Выключайте изделие, находясь в самолете или рядом с ним, а также в местах, где вывешены плакаты с требованием "выключить приемо-передающие устройстваî.
- На включайте изделие, если возможно присутствие взрывоопасной атмосферы.
- Не кладите изделие и не устанавливайте радиооборудование над подушкой безопасности автомобиля или в зоне ее раскрытия.

### ДЕТИ

86

ХРАНИТЕ ТЕЛЕФОН И АКСЕССУАРЫ В НЕДОСТУПНОМ ДЛЯ ДЕТЕЙ МЕСТЕ. НЕ ПОЗВОЛЯЙТЕ ДЕТЯМ ИГРАТЬ С ТЕЛЕФОНОМ И АКСЕССУАРАМИ! ДЕТИ МОГУТ НАНЕСТИ ТРАВМУ СЕБЕ ИЛИ ОКРУЖАЮЩИМ, А ТАКЖЕ ПОВРЕДИТЬ ТЕЛЕФОН. ТЕЛЕФОН И АКСЕССУАРЫ СОДЕРЖАТ МЕЛКИЕ ДЕТАЛИ, КОТОРЫЕ РЕБЕНОК МОЖЕТ ВДОХНУТЬ ИЛИ ПРОГЛОТИТЬ.

#### Источник питания (зарядное устройство)

Подключайте блок питания только к электросети, указанной в маркировке блока питания. Располагайте провод так, чтобы не наступить на него и не повредить. Во избежание поражения электрическим током перед чисткой блока питания отключите его от сети. Не используйте сетевой блок питания на улице или в сырых помещениях. Запрещается переделывать сетевой провод и сетевую вилку. Если вилка не подходит к сетевой розетке, обратитесь к квалифицированному электрику и установите подходящую розетку.

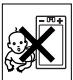

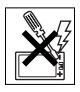

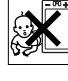

Используйте фирменные зарядные устройства Sony Ericsson, предназначенные специально для данной модели мобильного телефона. Другие зарядные устройства могут не соответствовать требуемым характеристикам и стандартам по безопасности.

### <span id="page-87-1"></span><span id="page-87-0"></span>Аккумулятор

Рекомендуется полностью зарядить аккумулятор прежде, чем включать телефон первый раз. Новый или долго не использовавшийся аккумулятор может заряжаться не полностью в течение первых нескольких циклов зарядки-разрядки. Аккумулятор следует заряжать при температуре от +5 °С до +45 °С. Используйте фирменные аккумуляторы Sony Ericsson, предназначенные специально для данной модели мобильного телефона. Применение зарядных устройств и аккумуляторов других изготовителей создает угрозу безопасности.

Продолжительность работы аккумулятора в режиме разговора и в режиме ожидания зависит от различных факторов, например, уровня радиосигнала, температуры воздуха, характера эксплуатации, использования голосовых функций и передачи данных.

Перед отсоединением аккумулятора выключите телефон. Не проверяйте зарядку аккумулятора языком. Электролит аккумулятора токсичен. Не допускайте соприкосновения металлических контактов аккумулятора с другими металлическими предметами. Возможно короткое замыкание и повреждение аккумулятора. Используйте аккумулятор только по назначению.

#### Персональные медицинские устройства

Мобильные телефоны могут влиять на работу имплантированных кардиостимуляторов и других вживленных устройств. Не носите телефон рядом с кардиостимулятором, например, в нагрудном кармане. При разговоре держите телефон со стороны, противоположной стимулятору. Риск интерференции снижается до минимума при расстоянии между телефоном и стимулятором более 15 сантиметров. При появлении малейших признаков возникновения помех немедленно выключите телефон. Подробные разъяснения можно получить у кардиолога.

Информацию по другим медицинским устройствам можно получить у врача или изготовителя соответствующего оборудования.

### Управление автомобилем

Ознакомьтесь с местными законами и правилами, которые ограничивают использование мобильных телефонов при управлении автомобилем или требуют использования оборудования громкой связи. Рекомендуется использовать оборудование громкой связи, изготовленное компанией Sony Ericsson специально для данной модели изделия.

Помните, что поскольку мобильный телефон может создавать помехи работе электронных устройств, некоторые изготовители автомобилей запрещают пользоваться мобильными телефонами в салоне автомобиля, если телефон не подключен к оборудованию громкой связи с внешней антенной.

Сосредоточьтесь на управлении автомобилем; если позволяют условия движения, перед ответом на вызов или посылкой вызова остановите автомобиль.

#### Вызов службы экстренной помощи

Мобильные телефоны используют радиосигналы, что не может гарантировать связь при любых условиях. Поэтому для обеспечения абсолютной надежности в жизненно важных ситуациях (например, при необходимости срочного вызова врача) нельзя полагаться только на радиотелефон.

Экстренные вызовы не поддерживаются в некоторых регионах, сотовых сетях, а также при включении некоторых услуг сети и функций мобильного телефона. Дополнительную информацию можно получить у поставщика услуг.

## Антенна

Телефон имеет встроенную антенну. Использование антенных устройств, не имеющих маркировки Sony Ericsson как предназначенных специально для телефона конкретной модели, может стать причиной повреждения мобильного телефона, снижения эксплуатационных характеристик, а также превышения установленных пределов на уровни SAR (см. ниже).

#### Эффективная работа с телефоном

Держите телефон обычным образом, так же, как и любой другой. Не прикасайтесь к верхней части телефона во время разговора это может привести к ухудшению качества связи, повышению излучаемой мощность сверх необходимой и к уменьшению времени работы телефона в режиме разговора и в режиме ожидания.

# Воздействие радиочастотной (РЧ) энергии <sup>и</sup> удельный коэффициент поглощения (SAR)

Мобильный телефон является устройством, которое выполняет прием и передачу радиосигналов малой мощности. Во включенном состоянии он принимает и излучает радиочастотные сигналы (радиоволны).

Правительственными органами многих стран приняты исчерпывающие рекомендации по безопасности, разработанные международными научными организациями, такими как ICNIRP (Международная комиссия по защите от неионизирующего излучения) и IEEE (Институт инженеров по электротехнике и электронике), на основании систематического изучения и тщательной проверки результатов научных исследований. Эти рекомендации определяют допустимые уровни радиочастотного облучения для населения. Эти предельные уровни облучения не превышают допустимых границ безопасного облучения человека независимо от возраста и состояния здоровья с учетом погрешностей измерений.

Для определения уровня облучения, поглощаемого телом человека при работе мобильного телефона, используется единица измерения, называемая удельным коэффициентом поглощения (SAR). Измерение коэффициента SAR выполняется в лабораторных условиях при максимальной мощности передатчика телефона, указанной в технических характеристиках, однако фактическое значение уровня SAR для работающего мобильного телефона может оказаться значительно ниже. Это обусловлено тем, что конструкция мобильного телефона предусматривает работу при минимальной мощности, достаточной для установления соединения с сетью.

Изменение значения SAR в пределах, указанных в рекомендациях по уровням облучения радиочастотной энергией, не означает изменения степени безопасности. Несмотря на то, что уровни SAR различных моделей мобильных телефонов отличаются, все модели мобильных телефонов Sony Ericsson сконструированы в строгом соответствии с требованиями рекомендаций по уровням облучения радиочастотной энергией.

Для телефонов, приобретенных в США: перед тем, как конкретная модель телефона поступает в продажу, она проходит испытания и сертификацию Федеральной Комиссии по связи (FCC), подтверждающую, что эта модель телефона не превышает предельного уровня облучения, установленного официальными требованиями на безопасный уровень облучения. Испытания проводятся в различных положениях телефона (например, около уха и при креплении на одежде) в соответствии с требованиями FCC для каждой модели. Данная модель телефона прошла необходимые испытания и признана соответствующей требованиям FCC на допустимые уровни радиочастотного облучения в случае расположения телефона на расстоянии не менее 15 мм от тела человека (при отсутствии металлических деталей вблизи телефона) либо в случае крепления телефона на одежде с использованием аксессуаров Sony Ericsson, предназначенных для данной модели телефона. Использование других аксессуаров может стать причиной превышения допустимого уровня радиочастотного облучения, установленного требованиями FCC.

В комплект поставки мобильного телефона включена отдельная брошюра с информацией о значении коэффициента SAR для данной модели телефона. Эту, а также другую информацию о воздействии электромагнитного излучения и коэффициенте SAR можно также найти в сети Интернет по адресу *[www.sonyericsson.com/health](http://www.sonyericsson.com/health)*.

#### Варианты обслуживания/специального применения

Для телефонов, приобретенных в США: используя специальный аксессуар, к мобильному телефону Sony Ericsson можно подключить терминал TTY (телетайп). Информацию о предоставляемых пользователям вариантах обслуживания/специального применения телефона можно получить в Центре специальных применений Sony Ericsson по телефону 877 878 1996 (TTY) или 877-207-2056 (голосовая линия), а также на Web-сервере Центра специальных применений Sony Ericsson (*[www.sonyericsson-snc.com](http://www.sonyericsson-snc.com)*).

# Утилизация электрического <sup>и</sup> электронного оборудования

Данный знак указывает, что все помеченное электрическое и электронное оборудование запрещается утилизировать вместе с прочими бытовыми отходами. Его следует сдать

в соответствующий приемный пункт переработки электрического и электронного оборудования. Утилизация данного изделия с нарушением требований может привести к потенциально негативному влиянию на окружающую среду и здоровье людей, поэтому для предотвращения подобных последствий необходимо соблюдать правила утилизации этого изделия. Переработка данных материалов поможет сохранить природные ресурсы. Для получения более подробной информации о переработке этого изделия обратитесь в местные органы городского управления, службу сбора бытовых отходов или в магазин, где было приобретено изделие.

#### Утилизация аккумулятора

Аккумуляторы следует уничтожать в соответствии с установленными правилами; необходимые инструкции можно получить в местном информационном центре Sony Ericsson (тел. линии горячей поддержки потребителей в России +74957870986).

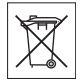

Запрещается выкидывать аккумулятор вместе с бытовым мусором. Если возможно, пользуйтесь услугами специализированных организаций по утилизации аккумуляторов.

#### Лицензионное соглашение конечного пользователя

Данное мобильное устройство, включая (без каких-либо ограничений) все носители, входящие в комплект поставки, ("Устройство") содержит программное обеспечение, которое является собственностью корпорации Sony Ericsson Mobile Communications AB и филиалов компании ("Sony Ericsson") или ее сторонних поставщиков и держателей лицензий ("Программное обеспечение").

Корпорация Sony Ericsson предоставляет конечному пользователю Устройства немонопольную лицензию без права передачи и без права выдачи сублицензии на применение этого Программного обеспечения исключительно в сочетании с Устройством, на котором оно установлено и/или в комплекте с которым оно поставляется. Изложенное здесь соглашение на при каких условиях не должно истолковываться как соглашение о продаже программного обеспечения пользователю данного Устройства. Пользователь не имеет права воспроизводить, изменять, распространять, восстанавливать алгоритмы, декомпилировать или иным образом изменять или использовать исходный код Программного обеспечения или любого компонента Программного обеспечения. Во избежание неопределенности

пользователю предоставляется право в любое время передавать все права и обязательства по Программному

обеспечению третьей стороне исключительно вместе с Устройством, с которым получено Программное обеспечение,

при обязательном условии, что эта третья сторона дает письменное согласие с изложенными здесь условиями.

Настоящая лицензия предоставляется на весь срок службы данного Устройства. Действие настоящей лицензии может быть прекращено путем письменной передачи третьей стороне всех прав на Устройство, в котором получено Программное обеспечение. Действие настоящей лицензии прекращается немедленно в случае нарушения каких-либо положений или условий, изложенных в лицензии.

Корпорация Sony Ericsson и ее сторонние поставщики и держатели лицензий являются единственными и исключительными владельцами с сохранением всех прав на собственность и на прибыль по отношению к Программному обеспечению. Корпорация Sony Ericsson и упомянутые третьи стороны (в той степени, в которой программное обеспечение содержит материалы и код этих третьих сторон) получают права третьих сторон, извлекающих выгоду из этих положений.

Законность, истолкование и исполнение настоящей лицензии подпадают под действие законодательства Швеции.

Вышеизложенные положения и условия должны применяться в полной мере, допускаемой законодательством о правах потребителя (если применимо).

### <span id="page-93-0"></span>Ограниченная гарантия

Корпорация Sony Ericsson Mobile Communications AB, S-221 88 Lund, Sweden (далее - Sony Ericsson) или местный филиал компании предоставляет данную гарантию на мобильный телефон и фирменные аксессуары, входящие в комплект поставки мобильного телефона (далее - "Изделие"). В случае, если требуется гарантийное обслуживание Изделия, следует вернуть его по месту приобретения либо обратиться в местный информационный центр Sony Ericsson (тел. линии горячей поддержки потребителей в России +74957870986, адрес в сети Интернет *[www.sonyericsson.ru](http://www.sonyericsson.ru)*).

#### Гарантийный срок

В соответствии с условиями данной гарантии компания Sony Ericsson гарантирует отсутствие дефектов конструкции, материалов, комплектующих и сборки на момент первичной продажи Изделия изготовителем и в течение следующего одного (1) года.

#### Гарантийные обязательства

Если при нормальной эксплуатации Изделия в течение гарантийного срока обнаружатся дефекты в конструкции, материалах, комплектующих или сборке, местные дилеры или сервисные центры Sony Ericsson в стране/регионе\*, где было приобретено Изделие, по своему усмотрению отремонтируют или заменят Изделие согласно перечисленным ниже условиям. Компания Sony Ericsson и ее представители оставляют за собой право взимать определенную плату в случае, если дефект Изделия не подпадает под изложенные ниже условия настоящей гарантии.

Следует иметь в виду, что персональные настройки, загруженные файлы и другая информация может быть утрачена в случае ремонта или замены Изделия Sony Ericsson. В настоящее время изготовление резервных копий некоторых загруженных материалов для компании Sony Ericsson не разрешается в силу ограничений, налагаемых применимым законодательством и другими нормативными актами, а также технических ограничений. Компания Sony Ericsson не несет ответственности за потерю информации любого вида и не возмещает ущерб, связанный с потерей информации. Резервное копирование информации, сохраненной в Изделии Sony Ericsson (загруженные файлы, информация календаря и телефонной книги), должно выполняться пользователем перед передачей Изделия Sony Ericsson для ремонта или замены.

#### Условия гарантии

1 Гарантия предоставляется только при предъявлении вместе с подлежащим ремонту или замене Изделием подлинного гарантийного талона, выданного дилером компании Sony Ericsson первичному покупателю, где указаны серийный номер\*\* Изделия и дата его приобретения. Компания Sony Ericsson оставляет за собой право отказать в гарантийном обслуживании, если после первичного приобретения Изделия у продавца данная информация была утрачена или изменена.

- 2 На отремонтированное или замененное компанией Sony Ericsson Изделие предоставляется гарантия на остаток первоначального гарантийного срока или на девяносто (90) дней с даты ремонта или замены в зависимости от того, какой срок больше. Ремонт или замена могут выполняться с использованием функционально эквивалентных отремонтированных деталей. Замененные детали или компоненты становятся собственностью компании Sony Ericsson.
- 3 Данная гарантия не распространяется на неисправности, возникшие в результате нормального износа Изделия, а также неправильного обращения с Изделием, включая (но не ограничиваясь этим) использование Изделия не по назначению и с нарушением инструкций Sony Ericsson по эксплуатации и обслуживанию Изделия. Данная гарантия не распространяется также на неисправности Изделия, возникшие в результате несчастного случая, аппаратной или программной модификации или регулировки, стихийного бедствия и воздействия влаги.

Аккумулятор можно заряжать и разряжать сотни раз, однако при этом он постепенно изнашивается, что не является дефектом. При значительном сокращении продолжительности работы аккумулятора (в режиме разговора и в режиме ожидания) следует заменить аккумулятор. Используйте только аккумуляторы и зарядные устройства, рекомендованные компанией Sony Ericsson.

В различных экземплярах Изделия возможны незначительные отклонения яркости и цвета изображения на дисплее. Возможно также наличие на дисплее ярких и темных точек.

Эти точки (дефектные пикселы) появляются вследствие отказа отдельных элементов дисплея; устранение таких дефектов невозможно. Считается допустимым наличие двух дефектных пикселов.

В различных экземплярах Изделия возможны незначительные отклонения в изображении, полученном с камеры. Это обычное для цифровых камер явление, которое не является признаком неисправности камеры.

- 4 Поскольку сотовая сеть, для работы в которой предназначено Изделие, поддерживается оператором, независимым от компании Sony Ericsson, компания Sony Ericsson не несет ответственности за неполадки, связанные с работой сотовой системы, ее доступностью, зоной обслуживания, услугами и т. д.
- 5 Данная гарантия не распространяется на неисправности, возникшие в результате установки дополнительных компонентов, модификации или ремонта Изделия, а также вскрытия Изделия лицами, не уполномоченными компанией Sony Ericsson.
- 6 Данная гарантия не распространяется на неисправности, возникшие в результате использования аксессуаров или другого периферийного оборудования, которые не являются фирменными аксессуарами, изготовленными компанией Sony Ericsson специально для данной модели Изделия.
- 7 Гарантия не распространяется на Изделия с поврежденной пломбой.
- 8 НИКАКИХ ДРУГИХ ГАРАНТИЙНЫХ ОБЯЗАТЕЛЬСТВ, ПИСЬМЕННЫХ ИЛИ УСТНЫХ, ОТЛИЧНЫХ ОТ ПЕРЕЧИСЛЕННЫХ В ДАННОМ ПЕЧАТНОМ ТЕКСТЕ ОГРАНИЧЕННОЙ ГАРАНТИИ, НЕ ПРЕДОСТАВЛЯЕТСЯ. ВСЕ ПОДРАЗУМЕВАЕМЫЕ ГАРАНТИИ, ВКЛЮЧАЯ, НО НЕ ОГРАНИЧИВАЯСЬ ЭТИМ, ПОДРАЗУМЕВАЕМЫЕ ГАРАНТИИ КОММЕРЧЕСКОЙ ВЫГОДЫ ИЛИ ПРИГОДНОСТИ ДЛЯ ОПРЕДЕЛЕННЫХ ЦЕЛЕЙ, ОГРАНИЧИВАЮТСЯ СРОКОМ ДАННОЙ ГАРАНТИИ. КОМПАНИЯ SONY ERICSSON, А ТАКЖЕ ДЕРЖАТЕЛИ ЕЕ ЛИЦЕНЗИЙ НИ ПРИ КАКИХ ОБСТОЯТЕЛЬСТВАХ НЕ НЕСУТ ОТВЕТСТВЕННОСТИ ЗА КОСВЕННЫЙ ИЛИ ВОСПОСЛЕДОВАВШИЙ УЩЕРБ ЛЮБОГО ПРОИСХОЖДЕНИЯ, ВКЛЮЧАЯ, НО НЕ ОГРАНИЧИВАЯСЬ ЭТИМ, ПОТЕРЮ ПРИБЫЛИ ИЛИ КОММЕРЧЕСКИЙ УЩЕРБ. ПРЕТЕНЗИИ ПО ПОЛНОМУ ВОЗМЕЩЕНИЮ УЩЕРБА МОГУТ БЫТЬ ОСПОРЕНЫ В СУДЕБНОМ ПОРЯДКЕ.

Законодательства некоторых стран не допускают исключений или ограничений на возмещение косвенного или воспоследовавшего ущерба, а также ограничения срока действия подразумеваемых гарантий, поэтому указанные выше ограничения или исключения могут на вас не распространяться.

Данная гарантия не затрагивает как юридических прав потребителя согласно применимому действующему законодательству, так и прав потребителя по отношению к продавцу, вытекающих из договора купли-продажи.

### \* СТРАНЫ ЕС

Если Изделие приобретено в одной из стран ЕС, обслуживание Изделия в течение гарантийного срока в соответствии с изложенными выше условиями производится в любой стране ЕС, где аналогичные изделия продаются уполномоченными дистрибьюторами компании Sony Ericsson. Для того, чтобы выяснить, продается ли Изделие в данной стране ЕС, обратитесь в местный информационный центр Sony Ericsson. Примите во внимание, что некоторые виды обслуживания могут быть выполнены только в той стране, где Изделие было приобретено первоначально, например, в силу того, что конструкция и внешний вид Изделия могут отличаться от аналогичных моделей, продаваемых в других странах ЕС. Изделия с заблокированными SIM-картами ремонту не подлежат. \*\* В некоторых странах/регионах требуется представить дополнительные данные, которые должны быть четко указаны в подлинном свидетельстве о приобретении.

## FCC Statement

This device complies with Part 15 of the FCC rules. Operation is subject to the following two conditions:

(1) This device may not cause harmful interference, and

(2) This device must accept any interference received, including

interference that may cause undesired operation.

## Declaration of Conformity

We, **Sony Ericsson Mobile Communications AB** of Nya Vattentornet S-221 88 Lund, Sweden declare under our sole responsibility that our product

#### **Sony Ericsson type AAB-1022043-BV**

and in combination with our accessories, to which this declaration relates is in conformity with the appropriate standards 3GPP TS 51.010-1, EN 301489-7, EN 60950, EN 300 328 and EN 301 489-17, following the provisions of, Radio Equipment and Telecommunication Terminal Equipment directive **99/5/EC** with requirements covering EMC directive **89/336/EEC**, and Low Voltage directive **73/23/EEC**.

Lund, July 2006

 $C \epsilon 0682$ 

*Shoji Nemoto, Head of Product Business Unit GSM/UMTS*

Изделие удовлетворяет требованиям Директивы R&TTE (**99/5/EC**).

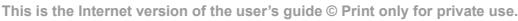

<span id="page-98-0"></span>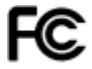

## Алфавитный указатель

## A-Z

declara[tion of conformity](#page-55-0) [98](#page-98-0) HTTP 55 MMS, см. м[ультимедийные](#page-37-0) сообщения 37 PIN [11](#page-11-0), [80](#page-80-0) ввод [12](#page-12-0) и[зменение](#page-80-0) [74](#page-74-0) PIN2 80 PlayNow<sup>TM</sup> [49](#page-49-0) PUK [73](#page-73-1), [80](#page-80-1) SIM-карта блокировка [73](#page-73-2) копирование контактов [25](#page-25-0) разблокирование [73,](#page-73-1) [74](#page-74-1) сохранение контактов [25](#page-25-1) установка [10](#page-10-1) SMS, см. те[кстовые](#page-33-0) сообщения 33 Т9<sup>тм</sup>, режим ввода текста [17](#page-17-0)

А

аккумулятор [87](#page-87-1) зарядка [10](#page-10-2)

### Б

блокировка клавиатуры [74](#page-74-2) блокировка телефона [75,](#page-75-1) [80](#page-80-2) блокировки SIM-карта [73](#page-73-2) блокировка телефона [80](#page-80-2) клавиатура [74](#page-74-2) телефон [75](#page-75-1) будильник [67](#page-67-0) быстрый доступ [14](#page-14-0)

## В

вибровызов 50 видеокамера [42](#page-42-0)[-](#page-44-0)[46](#page-46-0) видеоклипы 44 включение и выключение блокировка SIM-карты [74](#page-74-3) блокировка телефона [76](#page-76-1) ИК-порт [64](#page-64-0)

сигналы [вызова](#page-49-1), мелодии 49 телефон [12](#page-12-1) воспрои[зведение](#page-47-0) музыки 47 время [67](#page-67-1) вызовы вызов контакта, сохраненного в телефоне [24](#page-24-0) вызов номера, сохраненного на SIM-карте [24](#page-24-1) два вызова одновременно [29](#page-29-0) две тел[ефонные](#page-30-0) линии 30 запись [51](#page-51-0) конференция [29](#page-29-1) непринятые [21](#page-21-0) ответ [20](#page-20-0) отклонение [20](#page-20-0) повторный набор номера 20 посылка [13,](#page-13-0) [20](#page-20-2) прием 13 служба э[кстренной](#page-22-1) помощи 22

Г гарантия [93](#page-93-0) голосовая почта [27](#page-27-0) громкоговоритель, включение и отключение [21](#page-21-1) громкость динамик телефона [21](#page-21-2)

## Д

дата [67](#page-67-1) две телефонные [линии](#page-13-1) [30](#page-30-0) джойстик 13 диктофон [51](#page-51-0) диспетчер файлов [15](#page-15-0) длительность вызовов [32](#page-32-0)

## З

задания [71](#page-71-0) замена п[анелей](#page-72-0) [19](#page-19-0) заметки 72 записная книжка [31](#page-31-0) запись вызовы [51](#page-51-0) звуки [51](#page-51-0) заставка [46](#page-46-1)

100

защита блокировка SIM-карты [73](#page-73-2) Интернет [57](#page-57-0) памятка кодов [76](#page-76-2) звуки [49](#page-49-2) значки [8](#page-8-0)

## И

игры [52](#page-52-0) изображения [44](#page-44-1) поиск по [времени](#page-45-0) съемки 45 ИК-порт [64](#page-64-1) Интернет [55](#page-55-1)

## К

кабель USB [60](#page-60-0)[-61](#page-61-0) календарь добавление события [69](#page-69-0) передача события [71](#page-71-1) прием с[обытия](#page-73-3) [71](#page-71-1) калькулятор 73 камера [42](#page-42-1)[-46](#page-46-0) коды PIN [11](#page-11-1)[, 80](#page-80-0) PIN2 80 **PUK [80](#page-80-1)** 

контакты [23](#page-23-0) добавление [23](#page-23-1) по умолчанию [23](#page-23-2) редактирование [25](#page-25-2) синхронизация [58](#page-58-0) удаление [26](#page-26-0)

#### М

мастер н[астройки](#page-49-2) [12](#page-12-2) мелодии 49 меню событий [14](#page-14-1) микрофон, от[ключение](#page-21-3) и включение 21 мои друзья [41](#page-41-0) мультимедийные сообщения [37-](#page-37-1)[38](#page-38-0) автоматическая загрузка [38](#page-38-1) подпись [38](#page-38-2) мультимедийный проигрыватель [47](#page-47-1)[-48](#page-48-0)

#### Н

напоминания [70,](#page-70-0) [72](#page-72-1) номер разрешение и запрет передачи номера [31](#page-31-1) номера службы экстренной помощи [22](#page-22-1)

О обзор системы меню [7](#page-7-0) обычный ввод текста [17](#page-17-1) ожидающий вызов, услуга [28](#page-28-0)

#### П

памятка кодов [76](#page-76-2) память диспетчер [файлов](#page-23-3) [15](#page-15-1) контакты 23 параметры время и дата [67](#page-67-2) Интернет [54](#page-54-0) мультимедийные сообщения [54](#page-54-1) электронная почта [54](#page-54-2) передача видеоклипы [45](#page-45-1) задания [71](#page-71-2) изображения [45](#page-45-1) контакты [25](#page-25-3) сигналы вызова [50](#page-50-1) события календаря [71](#page-71-2) темы экрана [52](#page-52-1) перемещение по меню [13](#page-13-2) приветствие [68](#page-68-0)

прием видеоклип [45](#page-45-2) мультимедийные [45](#page-45-2) сигналы вызова [50](#page-50-2) темы экрана [52](#page-52-1) приложения [52](#page-52-0) профили [68](#page-68-1)

## С

сброс параметров телефона [79](#page-79-0) сети [20](#page-20-3) сигналы [49](#page-49-2) сигналы вызова 49 синхронизация [58](#page-58-0)[-](#page-49-2)[59](#page-59-0) служба э[кстренной](#page-22-1) помощи 22 сообщения [33](#page-33-1) ввод и передача [34](#page-34-0) вызов номера [35](#page-35-0) голосовые [39](#page-39-0) запись и передача [39](#page-39-1) копирование и вставка [34](#page-34-1) прием [35](#page-35-1) прием голосового сообщения [39](#page-39-2)

#### 102

сохранение [36](#page-36-0) сохранение объектов [35](#page-35-2) удаление [36](#page-36-1) список вызовов [21](#page-21-4)

## Т

текстовые сообщения [33-](#page-33-2)[37](#page-37-2) телефонная книга, см. контакты [23](#page-23-0) темы экрана [52](#page-52-2) техника безопасности [85](#page-85-0)

## У

услуга голосовой почты [27](#page-27-0) услуга обновления [65](#page-65-0) устранение неполадок [78](#page-78-0)

#### Ф

функция Bluetooth<sup>TM</sup> [61](#page-61-1)

## Ч

часы

будильник [67](#page-67-0) спящий режим [69](#page-69-1) установка времени [67](#page-67-2) электронная почта [40-](#page-40-0)[41](#page-41-1)

## Я

Э

язык ввод текста [16](#page-16-1) телефон [16](#page-16-2) яркость [69](#page-69-2)